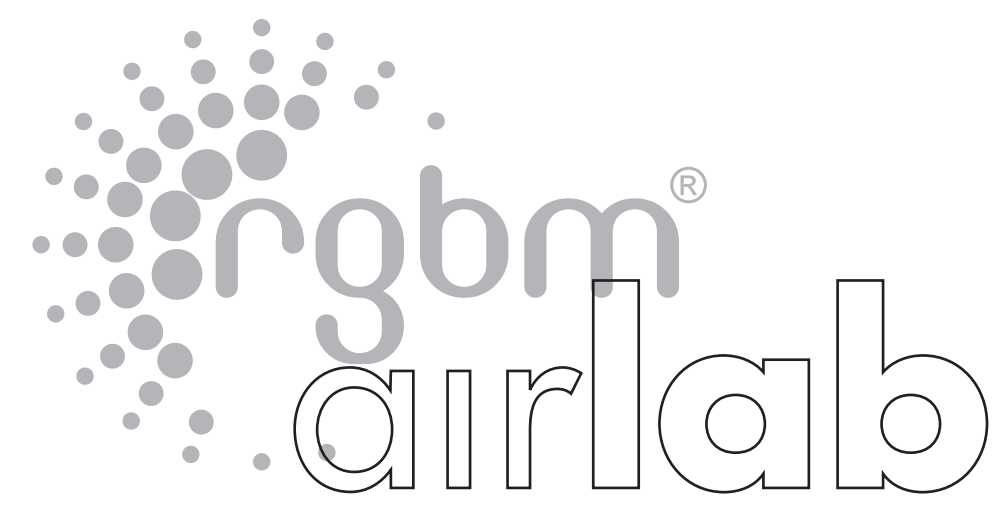

LIBRETTO D'ISTRUZIONI - USER'S GUIDE - BEDIENUNGSANLEITUNG - MANUEL D'UTILISATION - MANUAL DE INSTRUCCIONES - MANUAL DE INSTRUÇÕES

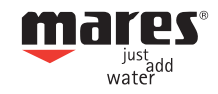

## **MANUEL D'UTILISATION**

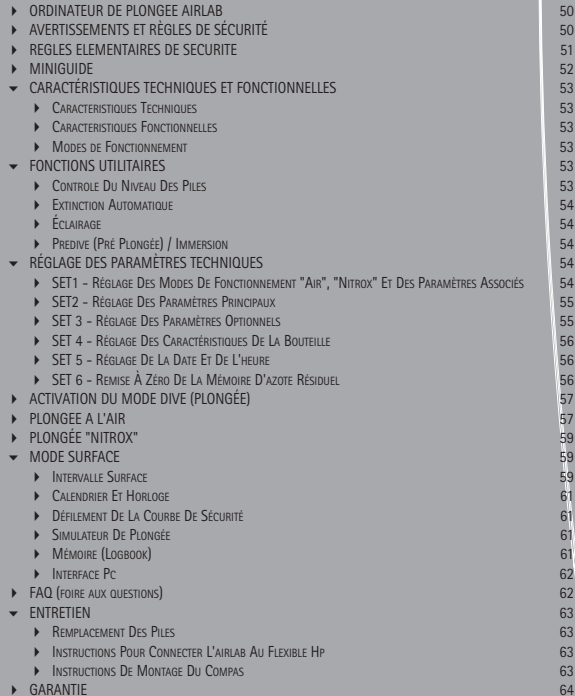

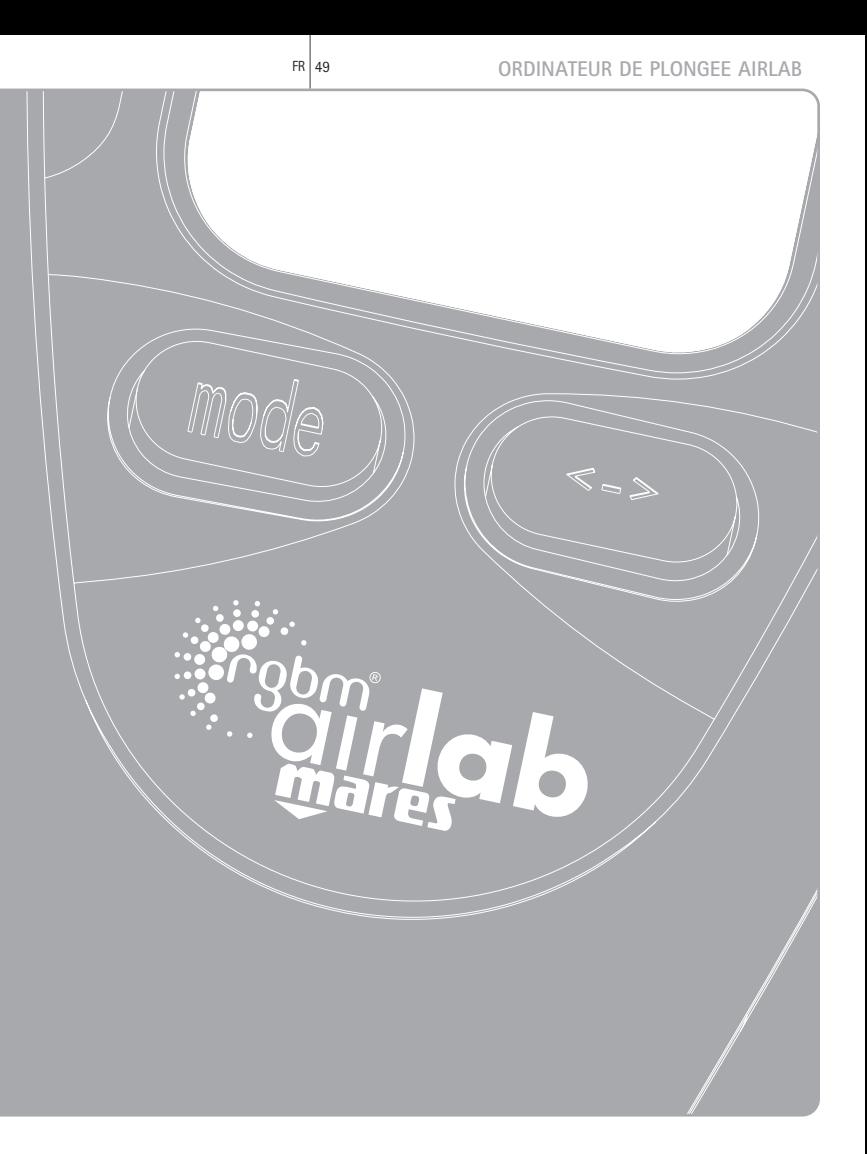

# **ORDINATEUR DE PLONGEE AIRLAB**

Félicitations, Vous avez choisi un ordinateur de plongée de haute technologie, fruit des plus récentes recherches et conçu par MARES pour garantir le maximum de sécurité, d'efficacité, de fiabilité et de durabilité.

Cet ordinateur bénéficie de caractéristiques innovantes qui le positionnent au sommet de la gamme des produits MARES.

- système exclusif breveté d'alarmes visuelles utilisant des DEL à haut rendement pour indiquer que la valeur de réserve programmée est atteinte.
- Nouvel algorithme de décompression RGBM Mares-Wienke avec option palier profond.
- Modes de fonctionnement: "Air", "Nitrox".
- Port optique pour copie des données sur un PC.
- Capacité mémoire (Logbook) étendue (environ 25 heures de profil à raison d'un point toutes les 20 secondes).
- Éclairage temporisé ou permanent.

Vous découvrirez dans ce manuel les autres fonctions qui font aujourd'hui de l'Airlab l'un des ordinateurs de plongée les plus complets du marché. Vous y trouverez toutes les explications sur l'utilisation de l'ordinateur Airlab et de ses fonctions.

MARES vous remercie d'avoir choisi cet instrument et vous recommande d'agir avec le sens des responsabilités et la plus extrême prudence.

### **AVERTISSEMENTS ET RÈGLES DE SÉCURITÉ**

#### **ATTENTION**

**Avant toute plongée, assurez-vous d'avoir lu et compris ce manuel d'utilisation dans sa totalité.**

## **ATTENTION**

**Aucun ordinateur de plongée n'élimine les risques d'accident de décompression.**

**L'ordinateur de plongée ne peut prendre en compte la condition physique d'un plongeur particulier, celle-ci pouvant varier d'un jour à l'autre. Pour votre sécurité, effectuez une visite médicale de contrôle avant la plongée.**

## **ATTENTION**

**Pour plonger en toute sécurité, en plus de votre ordinateur de plongée, vous devez aussi disposer d'un profondimètre, d'un manomètre, d'une montre ou d'un timer et de tables de décompression.**

#### **ATTENTION**

**Avant la plongée, vérifiez que l'instrument est réglé sur les unités de mesure désirées. Un mauvais réglage peut provoquer une confusion et entraîner des erreurs de comportement en plongée.**

## **ATTENTION**

**Ne plongez pas si l'écran de l'instrument semble aberrant ou confus.**

## **ATTENTION**

**Vérifiez le niveau des piles avant de plonger.**

**Ne plongez pas si l'icône <battery> indique que les piles sont trop faibles. Remplacez les piles. L'emplacement de l'icône <battery> sur l'affichage est indiqué dans le guide rapide au paragraphe suivant le point 23.**

## **ATTENTION**

**Ne plongez pas dans des lacs de montagne avant d'avoir vérifié que le programme altitude approprié est activé.**

## **ATTENTION**

**L'AIRLAB peut être utilisé avec les mélanges enrichis en oxygène (Nitrox) UNIQUEMENT par des plongeurs confirmés ayant suivi une formation spécifique. Tenter de plonger au Nitrox sans formation adéquate peut entraîner des blessures graves.**

## **ATTENTION**

**L'utilisation de mélanges enrichis en oxygène expose le plongeur à des dangers différents de ceux qui concernent l'air comprimé. Le plongeur doit être averti de ces risques et doit savoir comment les éviter.**

## **ATTENTION**

**Avant de commencer une plongée "Nitrox ", vérifiez que l'ordinateur de plongée est en mode "Nitrox" puis vérifiez la composition du mélange respiratoire que vous allez utiliser et saisissez son pourcentage d'oxygène dans la fonction SET appropriée. Si vous saisissez un pourcentage d'oxygène incorrect, des erreurs vont se produire dans le calcul:**

- **- du temps de plongée restant sans décompression;**
- **- de la durée des paliers de décompression;**
- **de l'alarme de dépassement de la pression partielle maximum autorisée d'O2.**

#### **ATTENTION**

**N'UTILISER EN AUCUN CAS DES MELANGES NITROX DONT LE POURCENTAGE D'OXYGENE EST SUPERIEUR A 50%.**

## **ATTENTION**

**L'AirLab a été conçu pour l'utilisation de mélanges d'air enrichis en oxygène (pourcentage maximum d'oxygène autorisé: 50%). Si vous souhaitez utiliser l'ordinateur de plongée avec de l'air comprimé standard, avant de le réutiliser avec des mélanges enrichis en oxygène, le nettoyer soigneusement pour éliminer toute trace de contamination (hydrocarbures ou autres impuretés) pouvant provoquer une combustion. Il est aussi nécessaire de remplacer le flexible haute pression par un neuf, ou par un flexible n'ayant été utilisé qu'avec des mélanges Nitrox.**

#### **ATTENTION**

**Les joints haute pression de l'Airlab doivent être lubrifiés exclusivement avec une graisse compatible avec l'oxygène. L'utilisation de lubrifiants inappropriés peut provoquer une explosion en présence de mélanges enrichis à l'oxygène.**

## **ATTENTION**

**Dans le cas des mélanges nitrox, il est recommandé de remplacer le flexible HP tous les deux ans.**

## **ATTENTION**

**Le réglage correct du volume de la bouteille est indispensable pour obtenir une indication précise de la consommation.**

Seule une préparation adéquate peut garantir la sécurité d'une plongée. MARES recommande de n'utiliser un ordinateur de plongée qu'après avoir suivi une formation spécifique dans un centre de plongée. MARES recommande de respecter scrupuleusement les règles élémentaires de sécurité citées dans le paragraphe "Règles élémentaires de sécurité":

# **REGLES ELEMENTAIRES DE SECURITE**

- *• Planifiez chaque plongée.*
- *• N'outrepassez jamais vos limites personnelles.*
- *• Atteignez la profondeur maximum de votre immersion en début de plongée.*
- *• Consultez fréquemment votre ordinateur pendant la plongée.*
- *• Respectez scrupuleusement la vitesse de remontée indiquée par l'ordinateur.*
- *• Effectuez toujours un palier de sécurité de 3 minutes à une profondeur située entre 3 et 5 mètres.*
- *• Remontez très lentement à la surface après le palier de sécurité.*
- *• Évitez les plongées Yo-Yo (descentes et remontées répétées).*
- *• Évitez les efforts en plongée et pendant la demi-heure qui suit l'arrivée en surface.*
- *• Lors de plongées en eaux froides ou avec efforts, remontez avant l'expiration du temps autorisé sans décompression.*
- *• En cas de plongée avec décompression, prolongez le palier le plus proche de la surface.*
- *• Respectez un intervalle surface de deux heures minimum entre les plongées.*
- *• Effectuez toujours en premier la plongée la plus profonde d'une journée.*
- *• Évitez de plonger si l'ordinateur n'est pas encore revenu à zéro après une plongée de la veille.*
- *• En cas d'immersions journalières répétées, observez au moins un jour de repos par semaine. Si les plongées ont nécessité des paliers de décompression, il est recommandé de prendre un jour de repos tous les trois jours.*
- *• Évitez les plongées avec décompression et limitez-vous à la profondeur de 40 m à moins d'avoir suivi une formation spécifique à la plongée tech.*
- *• Évitez les plongées successives à profil "carré" (plongées à profondeur unique) au-delà de 18 m.*
- *• Attendez toujours le plus longtemps possible avant de prendre l'avion après une plongée (au moins 12 heures et de préférence 24) et suivez les recommandations du D.A.N. (Divers' Alert Network).*

## **ATTENTION**

**Le plongeur loisir ne devrait pas plonger à des profondeurs supérieures à 40 m. Cependant cet ordinateur continue de fournir des informations pour la plongée à l'air après 40 m, limite au-delà de laquelle le risque de narcose à l'azote et d'accident de décompression s'accroît considérablement. Par conséquent, ces informations ne doivent être utilisées qu'à titre indicatif.**

MARES recommande de ne jamais dépasser la profondeur limite autorisée par son niveau de formation. Plonger au-delà de 40 mètres ou en-dehors de la courbe de sécurité (plongées avec décompression) augmente de façon importante le risque d'accident de décompression. Remontez toujours plusieurs minutes avant d'entrer en mode DEC et ménagez-vous une marge de sécurité encore plus grande en cas de plongées en eaux froides, successives au-delà de 18 m ou nécessitant une dépense physique exceptionnelle. Le non-respect de ces recommandations accroît le risque d'accident de décompression.

#### **ATTENTION**

**N'effectuez JAMAIS de plongée avec décompression au-delà de 40 m avec l'ordinateur à moins d'avoir suivi une formation spécifique à la plongée tech (IANTD, TDI, ANDI, PSA, etc.), de bien connaître les techniques et les risques de la plongée profonde à l'air et d'être un plongeur confirmé au moins du niveau de la plongée à l'air au-delà de 40 m. Même avec un tel niveau et une telle expérience, les risques d'accident de décompression sont plus grands dans ces plongées tech, quels que soient la table ou l'ordinateur utilisés. Le plongeur doit en être conscient et les accepter avant d'entreprendre ce type de plongées.**

#### **ATTENTION**

**Ne plongez JAMAIS seul. L'AIRLAB ne remplace pas l'assistance apportée par un coéquipier.**

Ne mettez jamais sous pression l'ordinateur Airlab en chambre hyperbare ou en caisson d'essai sans l'immerger totalement au risque de l'endommager de façon irrémédiable.

## **ATTENTION**

**Le plongeur doit être conscient des risques relatifs à l'utilisation de l'instrument dans des conditions particulières:**

- **- Prudence en condition de mauvaise visibilité; l'affichage de l'instrument peut ne pas être visible.**
- **- Prudence lors de plongées en eaux froides; la consommation d'air peut être plus importante que lors d'une plongée classique. Consultez la pression de la bouteille fréquemment.**
- **- Prudence lors de plongées nécessitant des efforts physiques inhabituels; la consommation d'air peut être plus importante. Consultez la pression de la bouteille fréquemment.**
- **- Vérifiez la position du flexible pour éviter tout risque d'enchevêtrement.**

#### **ATTENTION**

**N'utilisez JAMAIS cet ordinateur de plongée ou un autre pour faire des plongées successives à profil "carré" (plongées à la même profondeur ou à des profondeurs approchantes) au-delà de 18 m. Cette pratique est considérée comme dangereuse et augmente considérablement le risque d'accident de décompression, quelles que soient les indications affichées par l'ordinateur.**

## **ATTENTION**

**Ne prenez jamais l'avion moins de 24 heures après la dernière plongée ou tant que l'AIRLAB affiche l'icône <no fly>.**

#### **ORDINATEUR DE PLONGEE AIRLAB** FR 52

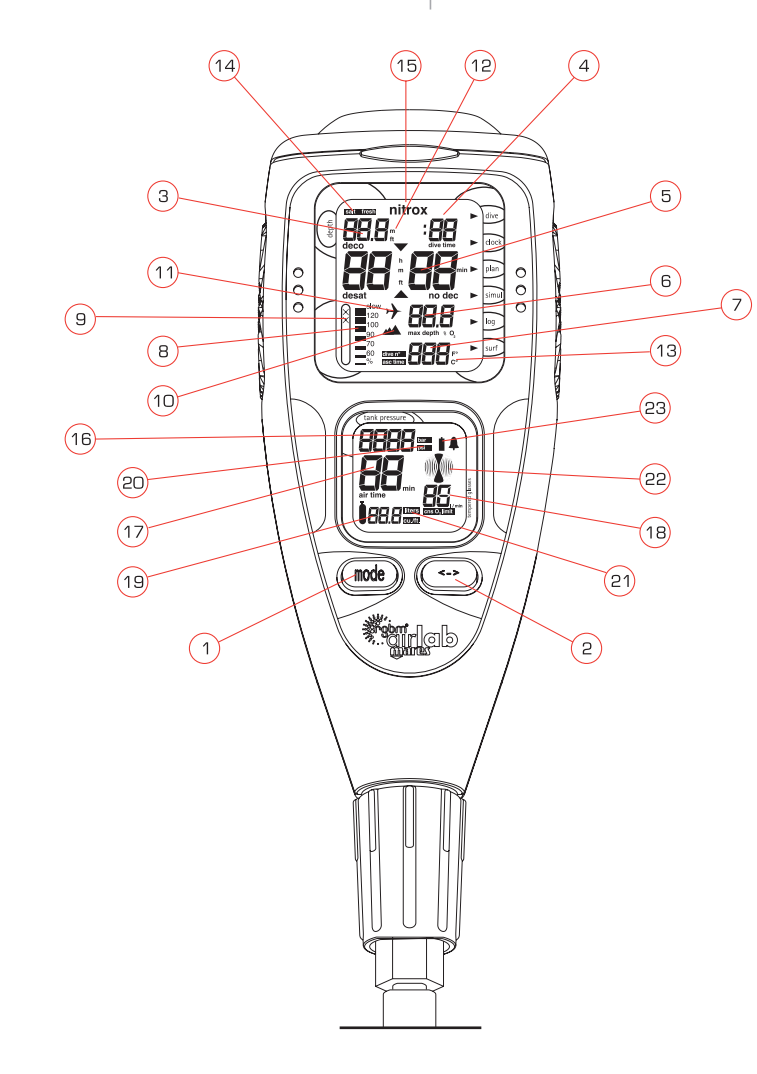

## **MINIGUIDE** 1 BOUTON <MODE> 2 BOUTON <-> 3 Profondeur Jour (fonction horloge) Nombre total de plongées (fonction mémoire historique) 4 Temps d'immersion Mois (fonction horloge) 5 Temps de plongée sans décompression Heure (fonction horloge)

Intervalle surface

AFFICHAGE A

Palier

- Interdiction de vol (No Fly)
- Temps de désaturation
- Nombre total d'heures de plongées (fonction mémoire historique)
- 6 Profondeur maximum enregistrée.
- % O2 du mélange
- <sup>7</sup> Température (plongée sans décompression) Durée totale de la remontée (plongée avec décompression) Numéro de la plongée (fonction mémoire)
- 8 % de vitesse de remontée.
- 9 Indicateur d'erreur: non respect du palier et remontée incontrôlée
- 10 Niveau d'altitude.
- 11 Indicateur "No fly".
- 12 Unité de mesure de profondeur.
- 13 Unité de mesure de température
- 14 Sélection eau de mer/eau douce
- 15 Plongée "Nitrox"

#### AFFICHAGE B

- 16 Pression de la bouteille Année (fonction horloge)
- 17 Autonomie
- 18 Consommation Limite de %CNS O2
- 19 Volume de la bouteille
- 20 Unité de mesure de pression
- 21 Unité de mesure de volume
- <sup>22</sup> Icône consommation [poumon]
- 23 Indicateur de changement de pile

# **CARACTÉRISTIQUES TECHNIQUES ET FONCTIONNELLES**

#### **CARACTERISTIQUES TECHNIQUES**

#### **MANOMETRE**

Le manomètre intégré à l'ordinateur de plongée AIRLAB a été testé et certifié CE par l'Organisme de Contrôle Agréé n°0426 - ITALCERT, V.le Sarca, 336 - 20126 Milan - Italie

Le manomètre intégré à l'AIRLAB est un dispositif de Catégorie III suivant la définition de la Directive Européenne 89/686/CEE et est conforme aux specifications de la Norme Européenne harmonisée EN 250/2000.

Le procédé de certification EC et le contrôle de fonctionnement du manomètre de l'ordinateur de plongée AIRLAB suivant la norme EN 250:2000 sont prévus pour une utilisation à une profondeur maximum de 50 mètres avec de l'air respirable conforme à la norme EN 12021 (pourcentage d'oxygène 21%).

L'ordinateur de plongée AIRLAB peut être utilisé en eaux froides (température inférieure à 10°C).

#### **MARQUAGE**

Le marquage de l'instrument figure au dos du boîtier et comprend :

- pression maximum d'utilisation: 300 bar
- norme : EN 250/2000
- marquage : CE 0426.

Le marquage indique la conformité aux exigences de sécurité essentielles relatives à l'annexe II D. et 89/686/CEE. Le numéro qui suit les lettres EC identifie l'Organisme de Contrôle Agréé n° 0426 - ITALCERT V.le Sarca, 336 - 20126 Milano - Italie, chargé de contrôler le système de production suivant Art. 11 B.D. e. 89/686/EEC..

#### **CARACTERISTIQUES**

Pression maximum affichée: 360 bar.

Précision: La précision garantie de la mesure de pression est:

- $\dot{a}$  50 bar + 5 bar
- $\dot{a}$  100 bar + 10 bar
- à 200 bar  $\pm$  10 bar
- $\dot{a}$  300 bar + 15 bar

Débit de la sortie de raccordement : <100 litres/min. à la pression de 100 bar. Résolution de la mesure: 1 bar

#### **MESURE DE LA PROFONDEUR:**

- Profondeur maximum affichée: 150 m.
- Résolution de la mesure: 10 cm dans l'intervalle 0-100 m / 1 m dans l'intervalle 100-150 m.
- Compensation de la mesure en fonction de la température.
- Exactitude de la mesure: de 0 à 80 m, ±1% de la totalité de l'échelle.
- Étalonnage eau douce.
- Différence en eau de mer: 2,5%.

#### **MESURE DE LA TEMPERATURE:**

- Intervalle de mesure: -10 à +50 °C.
- Résolution de la mesure: 1°C.
- Exactitude de la mesure: ±2°C.

#### **ALGORITHME:**

RGBM Mares-Wienke, résultat de la collaboration entre le Dr. Bruce R. Wienke et le centre de recherche et de développement MARES.

- 10 compartiments de tissus
- Réduction du gradient admissible (facteurs M) en cas de plongées successives plus profondes que les plongées précédentes ou répétées sur plusieurs jours de plongée.
- Palier profond.
- Vitesse de remontée 10 m/mn.
- Éclairage: temporisé ou permanent.
- Alimentation: 2 piles alcalines 1,5 V LR03 (type AAA) facilement remplaçables par l'utilisateur.
- Durée de vie des piles:
	- environ 12 mois avec 50 plongées et utilisation occasionnelle de l'éclairage.
	- environ 10 plongées avec éclairage permanent.
- Température de fonctionnement: de -10 à +50°C.
- Température de stockage: from -20 to +70° C (-4/+158° F).

#### **CARACTERISTIQUES FONCTIONNELLES**

- Modes de fonctionnement:
	- "Air".
	- "Nitrox".
	- Mode Stop: blocage en cas de palier non respecté et/ou de remontée incontrôlée (sauf s'il est désactivé par l'utilisateur).
- Affichage de la profondeur: mètres / pieds.
- Affichage de la température: °C/°F.
- Indication de la pression: bar/psi.
- Indication du volume de la bouteille: litres/cubic-feet.
- Sélection eau douce / eau de mer: manuelle.
- Programmes altitude:
- P0 (0-700 m) (0-2296 ft).
- P1 (700-1500 m) (2296-4921 ft).
- P2 (1500-2400 m)(4921-7874 ft).
- P3 (2400-3700 m) (7874-12139 ft).
- <sup>o</sup> Paliers de décompression: à partir de 24 mètres.
- Alarmes visuelles:
	- DEL jaunes 80-120 bar alarme réserve.
	- DEL rouges 50-70 bar alarme réserve.
- Alarmes sonores:
- Pile trop faible.
- Non-respect de la profondeur d'un palier.
- Vitesse de remontée excessive.
- Limite de plongée sans décompression atteinte.
- Profondeur maximum autorisée pour la valeur de la pression partielle d'O2 programmée.
- Indication du palier profond.
- Mode simulateur.
- Défilement de la courbe de sécurité de 12 à 48 mètres.
- Calendrier et horloge: Année, mois, jour, heure, minute (années bissextiles automatiques).
- Interface PC: Optique avec adaptateur série RS232.
- Historique:
	- Plongées en mémoire (logbook): 50 avec profil, pour un maximum d'environ 25 heures.
- Intervalle des points de profil: 20 secondes.

#### **MODES DE FONCTIONNEMENT**

Les neuf modes de fonctionnement de l'ordinateur de plongée AIRLAB sont indiqués ci-dessous:

- 1. Mode OFF.
- 2. Mode DIVE (Plongée).
- 3. Mode SURF (Surface).
- 4. Mode SET (Réglages).
- 5. Mode CLOCK (Horloge).
- 6. Mode PLAN (Planning).
- 7. Mode SIMUL (Simulation).
- 8. Mode LOGBOOK (Mémoire).
- 9. Mode PC.

#### **FONCTIONS UTILITAIRES**

#### **CONTROLE DU NIVEAU DES PILES**

L'AIRLAB contrôle periodiquement l'état des piles. Si elles sont trop faibles (niveau 1), une alarme sonore se déclenche, l'icône pile apparaît et le rétroéclairage de l'écran est déconnecté. Si le niveau 1 de puissance des piles est atteint en plongée, l'icône pile apparaît mais l'alarme sonore ne fonctionne pas. Si l'icône pile est affiché, ne pas plonger et remplacer les piles.

Quand les piles atteignent leur plus bas niveau de puissance (niveau 2), le message "off bAt" apparaît, **Fig. 1** et l'AIRLAB se coupe.

Même si l'ordinateur de plongée n'est pas utilisé, les piles doivent être changées tous les 12 mois.

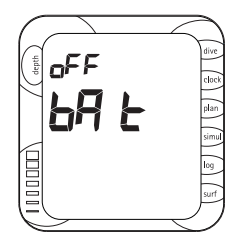

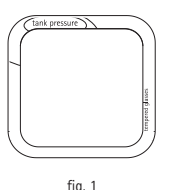

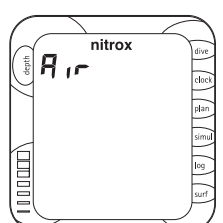

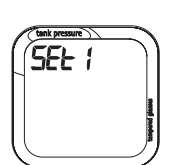

fig. 2

fig. 3

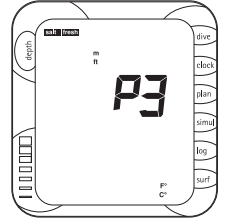

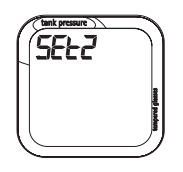

#### **EXTINCTION AUTOMATIQUE**

Si l'Airlab est allumé et qu'aucun bouton n'est sollicité pendant un certain temps, l'instrument s'éteint automatiquement. Le délai avant l'extinction automatique dépend du mode de fonctionnement présent.

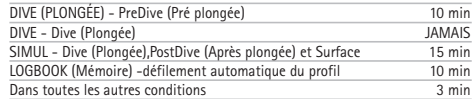

Le délai avant extinction se remet à zéro à chaque fois qu'on appuie sur un bouton; en mode PC, il est remis à zéro à chaque transmission.

Après une plongée, si l'interdiction de vol n'est pas à zéro, l'AIRLAB passe en mode OFF mais l'affichage reste actif et donne des informations. Quand le temps d'interdiction de vol passe à zéro, l'écran s'éteint.

## **ATTENTION**

**Si l'ordinateur de plongée est laissé connecté à un flexible sous pression, il reste en mode PreDive. Cela peut user considérablement les piles.**

#### **ÉCLAIRAGE**

L'éclairage de l'écran est accessible en mode DIVE (Plongée) et peut s'activer de deux manières:

#### **PREDIVE (PRÉ PLONGÉE)**

• Temporisé à 15 secondes: appuyez sur le bouton <-> environ 2 secondes..

#### **IMMERSION**

- Temporisé à 15 secondes: appuyez sur le bouton <-> et relâchez-le.
- Éclairage permanent: appuyez sur le bouton <-> environ 2 secondes; l'éclairage s'éteint en appuyant à nouveau sur le bouton <->.

# **RÉGLAGE DES PARAMÈTRES TECHNIQUES**

L'accès au mode SET peut se faire de différentes façons : en appuyant sur le bouton <Mode> à partir des modes DIVE ou SURF, ou en appuyant sur le bouton <-> à partir du mode CLOCK.

Pour accéder au mode SET, appuyez pendant 2 secondes sur le bouton <Mode>.

Le mode SET mode est subdivisé en six groupes, SET1...SET6. Il est possible d'avancer au groupe suivant, ou de revenir au précédant de la façon suivante:

- Pour entrer dans un groupe de fonctions SET donné, appuyez sur le bouton <Mode> environ 2 secondes.
- Sinon appuyez sur le bouton <Mode> et relâchez-le immédiatement pour sauter à la fonction SET suivante.

• Appuyez sur le bouton <-> et relâchez-le immédiatement pour retourner à la fonction SET précédente.

En SET6, appuyer sur le bouton <Mode> permet de sauvegarder les changements effectués aux réglages et de passer au mode CLOCK. Les paramètres d'un groupe de fonctions donné SET se modifient en utilisant le bouton <->.

## **SET1 - RÉGLAGE DES MODES DE FONCTIONNEMENT "AIR", "NITROX" ET DES PARAMÈTRES ASSOCIÉS**

Initialement, les paramètres suivants s'affichent **(Fig. 2)**:

- l'icône "Nitrox".
- "Air".

Pour entrer dans SET1, appuyez sur le bouton <Mode> environ 2 secondes. Sinon, pour avancer à SET2, appuyez sur le bouton <Mode> et relâchez-le immédiatement.

#### **• REGLAGE DES MODES DE FONCTIONNEMENT: "AIR", "NITROX"**

L'écran affiche le mode de fonctionnement présent. Appuyez sur le bouton <- > pour changer le réglage.

Si le mode "Nitrox" est sélectionné, appuyez sur le bouton <Mode> pour passer au réglage du % d'O2 puis sur celui de la PPO2 max. Sinon, si l'un des modes "Air" ou "Bt" est sélectionné, appuyez sur le bouton <Mode> pour avancer à SET2.

#### **ATTENTION**

**Si vous avez effectué une plongée NITROX et que vous planifiez une plongée successive à l'air, réglez votre ordinateur de plongée sur le mode NITROX avec un % d'O2 de 21%. De cette manière, le contrôle du %CNS O2 reste actif.**

#### **• RÉGLAGE DU MÉLANGE RESPIRATOIRE "NITROX"**

Le pourcentage d'O<sub>2</sub> dans le mélange respiratoire peut être réglé dans une plage allant de 21% à 50%, par intervalles de 1%. Appuyez sur le bouton <-> pour augmenter le pourcentage. Appuyez sur le bouton <Mode> pour sauvegarder la valeur du pourcentage et avancer au paramètre suivant.

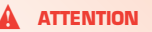

**N'utilisez pas de mélange dont le % d'O2 est supérieur à 50%.**

#### **ATTENTION**

**Un réglage correct du pourcentage d'oxygène dans le mélange respiratoire est indispensable pour assurer un affichage exact:**

- **- du temps de plongée restant sans décompression;**
- **- de la durée des paliers de décompression;**
- **- de l'alarme de dépassement de la PPO2 maximum autorisée.**

#### **• RÉGLAGE DE LA PRESSION PARTIELLE MAXIMUM D'O2**

La pression partielle maximum d'O2 qui déclenche l'alarme en cas de dépassement peut être réglée entre un minimum de 1.2 bar et un maximum de 1.6 bar par intervalles de 0.1 bar. Appuyez sur le bouton <-> pour augmenter le pourcentage. Appuyez sur le bouton <Mode> pour sauvegarder les changements effectués et avancer à SET2.

## **SET2 - RÉGLAGE DES PARAMÈTRES PRINCIPAUX**

L'écran affiche au départ les divers paramètres qui peuvent être programmés dans le groupe de fonctions SET4 **(Fig. 3)**:

- Programme altitude.
- Unités de température "°C" ou "°F".
- Unités de profondeur "m" ou "ft".
- Eau "salée" ou "douce".

Pour passer à SET2, appuyez sur le bouton <Mode> environ 2 secondes. Pour avancer à SET3, appuyez sur le bouton <Mode> et relâchez-le immédiatement.

Sinon, pour revenir à SET1, appuyez sur le bouton <-> et relâchez-le immédiatement.

#### **• PROGRAMME ALTITUDE**

À l'entrée de ce réglage, le programme altitude présent (P0, P1, P2, P3) <sup>s</sup>'affiche; appuyez sur le bouton <-> pour sélectionner le programme altitude suivant. Appuyez sur le bouton <Mode> pour aller au paramètre suivant.

#### **• RÉGLAGE DE L'UNITÉ DE TEMPÉRATURE**

À l'entrée de ce réglage, l'unité de mesure présente se met à clignoter; utilisez le bouton <-> pour changer le réglage. Appuyez sur le bouton <Mode> pour aller au paramètre suivant.

#### **• RÉGLAGE DE L'UNITÉ DE PROFONDEUR**

À l'entrée de ce réglage, l'unité de mesure présente se met à clignoter; utilisez le bouton <-> pour changer le réglage. Appuyez sur le bouton <Mode> pour aller au paramètre suivant.

#### **• RÉGLAGE EAU DOUCE / EAU DE MER**

À l'entrée de ce réglage, l'option présente (eau douce ou eau de mer) se met à clignoter. Appuyez sur <-> pour changer le réglage. Appuyez sur le bouton <Mode> pour passer à SET3.

#### **SET3 - RÉGLAGE DES PARAMÈTRES OPTIONNELS**

L'écran affiche au départ les divers paramètres qui peuvent être programmés dans le groupe de fonctions SET4 **(Fig. 4)**:

#### **• "BEEP"**

• Icônes de la vitesse de remontée.

Pour entrer dans SET3, appuyez sur le bouton <Mode> environ 2 secondes. Sinon, pour passer à SET4, appuyez sur le bouton <Mode> et relâchez-le immédiatement.

Pour revenir à SET2, appuyez sur le bouton <-> et relâchez-le immédiatement.

#### **• RÉGLAGE DU SIGNAL SONORE (BEEPER)**

Cette fonction s'utilise pour suspendre ou activer les alarmes sonores. À l'entrée de ce réglage, le message "beep" apparaît avec l'option présente (ON ou OFF).

Appuyez sur <-> pour changer le réglage.

Appuyez sur le bouton <Mode> pour passer au réglage de la remontée incontrôlée.

#### **ATTENTION**

**Les alarmes sonores ne doivent être désactivées que par des plongeurs confirmés qui prennent l'entière responsabilité des conséquences de cette opération.**

#### **• RÉGLAGE DU MODE STOP APRÈS UNE REMONTÉE INCONTRÔLÉE**

Cette fonction désactive ou active le "StoP" en cas de remontée incontrôlée. Pour des moniteurs qui s'entraînent à effectuer des remontées d'urgence, il peut être utile d'éviter le blocage de l'ordinateur de plongée.

À l'entrée de ce réglage, l'indicateur de vitesse de remontée et l'option présente (ON ou OFF) apparaissent. Appuyez sur <-> pour changer le réglage. Appuyez sur <Mode> pour avancer à SET4.

## **ATTENTION**

**La fonction ci-dessus est prévue pour des plongeurs très expérimentés qui prennent l'entière responsabilité des conséquences de la désactivation de la fonction qui bloque l'ordinateur en cas de remontée incontrôlée.**

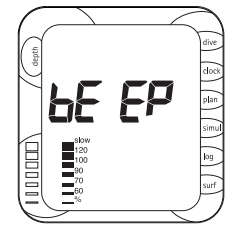

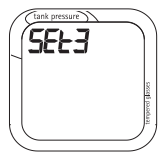

fig. 4

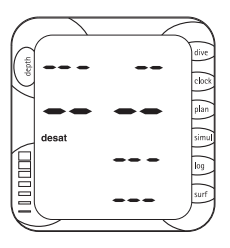

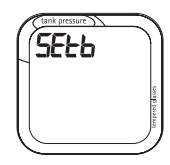

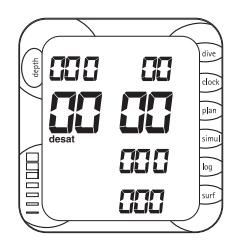

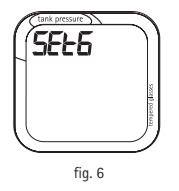

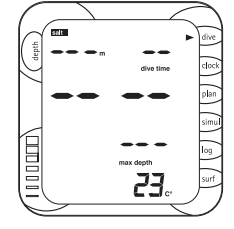

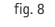

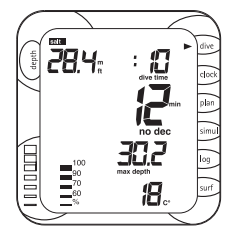

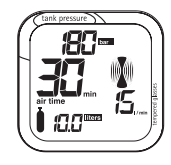

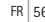

## **SET4 -REGLAGE DES CARACTÉRISTIQUES DE LA BOUTEILLE**

Pour entrer dans SET4, appuyez sur <Mode> environ 2 secondes. Pour avancer à SET5, appuyez sur le bouton <Mode> et relâchez-le

immédiatement.

Pour revenir à SET3, appuyez sur le bouton <-> et relâchez-le immédiatement.

#### **CHOIX DES UNITÉS DE MESURE CUBIC FEET - PSI / LITRES - BAR**

À l'entrée de ce réglage, l'unité de mesure présente se met à clignoter; utilisez le bouton <-> pour changer le réglage.

#### **RÉGLAGE DE LA CAPACITÉ DE LA BOUTEILLE**

En fonction de l'unité de mesure choisie précédemment, le volume de la bouteille sera réglé de la façon suivante:

• litres - bar

•

- entrer la capacité de la bouteille en litres (de 0 à 39.9 litres)
- cubic feet- psi
- entrer la capacité de la bouteille en cubic feet (de 0 à 399 Cuft) et la pression nominale de référence en psi (de 0 à 4999 psi).

## **ATTENTION**

**Dans ce cas il est nécessaire d'entrer la valeur théorique de pression (en psi) correspondant à la capacité nominale de la bouteille en cu. ft. Ne pas utiliser la pression mesurée par l'instrument. Exemple: bouteille de 80 cu.ft. à 3000 psi. Même si la bouteille est à une pression différente de 3000 psi, entrer 3000 psi dans l'AirLab.**

Les réglages ci-dessus s'effectuent de la façon suivante:

- Chiffre des unités clignotant; entrer la valeur désirée avec le bouton <->.
- Chiffre des dizaines clignotant; entrer la valeur désirée avec le bouton <->.
- Chiffre des centaines clignotant; entrer la valeur désirée avec le bouton <->.
- • Chiffre des milliers clignotant (psi); entrer la valeur désirée avec le bouton  $\geq$

#### **ATTENTION**

**Entrer correctement le volume de la bouteille est d'une importance fondamentale pour obtenir une indication exacte de la consommation d'air et de l'autonomie.**

#### **REGLAGE DE L' ALARME 100 BAR**

Lors de l'accès à ce réglage, l'alarme visuelle jaune clignote.

Ce réglage est du type on/off (marche/arrêt) et est utilisé pour déconnecter l'alarme visuelle jaune des 100 bar.

Si l'alarme est déconnectée, l'indication visuelle correspondante n'apparaît pas en plongée. Si l'alarme 100 bar a été déconnectée, une pression sur le bouton <MODE> donne accès au réglage de la réserve 50 bar, sinon, elle donne accès au réglage de la réserve 100 bar. La permutation on/off s'effectue avec le bouton <->.

#### **REGLAGE DE LA RESERVE 100 BAR**

La valeur par défaut de ce réglage est 100 bar. Cette fonction peut être utilisée pour modifier la valeur entre 80 bar et 120 bar par intervalles de10 bar, avec le bouton <->.

#### **REGLAGE DE LA RESERVE 50 BAR**

Lors de l'accès à ce réglage, l'alarme visuelle rouge clignote.

La valeur par défaut de ce réglage est 50 bar. Cette fonction peut être utilisée pour modifier la valeur entre 50 bar et 70 bar par intervalles de10 bar, avec le bouton <->.

#### **SET5 - REGLAGE DE LA DATE ET DE L'HEURE**

Pour accéder au SET5, appuyez environ 2 secondes sur le bouton mode <Mode>.

Pour sauter au SET6 appuyez sur le bouton <Mode> et le relâcher immédiatement.

Pour revenir à SET4, appuyez sur le bouton <-> et relâchez-le immédiatement.

L'écran affiche la date et l'heure actuelles; les chiffres de la date clignotent. La valeur qui clignote peut être avancée en appuyant sur <-> (maintenez le bouton appuyé pour un défilement rapide); quand vous avez atteint la valeur désirée, appuyez sur <Mode> pour sauvegarder le nouveau réglage et passer à la valeur suivante (mois). Après le réglage des minutes, l'AIRLAB vérifie la cohérence des réglages de la date et du mois, en tenant comte des années bisextiles. Si la date et le mois ne sont pas compatibles, une pression sur le bouton <Mode> ramène au réglage de la date au lieu de passer au réglage SET6, suggérant à l'utilisateur de corriger la date. De cette manière, il n'est pas possible de saisir des dates inexistantes comme le 31 avril ou le 29 février 2001.

## **SET6 - REMISE À ZÉRO DE LA MÉMOIRE D'AZOTE RÉSIDUEL**

Cette fonction de réglage est utilisée pour mettre à zéro la mémoire d'azote résiduel.

L'écran affiche au départ l'icône "desat".

Pour entrer dans SET6, appuyez sur le bouton <Mode> environ 2 secondes **(Fig. 5)**.

Sinon, pour sortir du mode SET et avancer au mode CLOCK, appuyez sur le bouton <Mode> et relâchez-le immédiatement.

Pour revenir à SET5, appuyez sur le bouton <-> et relâchez-le immédiatement.

Pour mettre à zéro la mémoire d'azote résiduel, appuyez sur le bouton <-> pendant au moins 6 secondes. La remise à zéro de la mémoire d'azote est confirmée comme indiqué sur la **Fig. 6**.

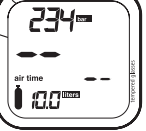

#### **ATTENTION**

**Cette fonction ne doit être utilisée que par des plongeurs confirmés. Un plongeur qui met à zéro la mémoire d'azote résiduel ne peut pas utiliser l'instrument pour des plongées successives. Après avoir mis à zéro la mémoire d'azote résiduel, attendez au moins 24 heures après votre dernière plongée avant d'utiliser à nouveau l'Airlab.**

## **ACTIVATION DU MODE DIVE (PLONGÉE)**

Le mode DIVE (Plongée) s'active au moyen des boutons. Quand le bouton <Mode> est sollicité en mode OFF, l'Airlab effectue une procédure de remise à zéro (étalonnage de profondeur) et de contrôle des piles. Puis il éclaire l'écran pendant environ 2 secondes et, si tout fonctionne correctement, l'instrument passe en mode PreDive (Pré plongée).

Si une plongée commence sans que l'instrument ne soit mis en marche, l'AirLab s'activera automatiquement dans les 30 secondes qui suivent le dépassement de la profondeur de 1,5 mètre grâce à sa mesure continuelle de la pression ambiante et de la pression d'air de la bouteille.

Dans ce cas, l'ordinateur n'effectue pas la remise à zéro d'étalonnage de profondeur mais se base sur les valeurs les plus récentes (dernière mesure de pression ambiante qui s'effectuent toutes les 30 s), après quoi il mesure la pression d'air de la bouteille et passe en mode [DIVE].

L'AirLab contrôle la pression de la bouteille de la façon suivante:

- mode [OFF]- toutes les 30 s. Détection de l'ouverture du robinet, mise en marche et passage au mode [DIVE].
- mode dive (pre dive) toutes les 20 s
- mode dive (profondeur supérieure à 1,5 mètres) toutes les minutes.

#### **PLONGEE A L'AIR**

Les diverses phases de fonctionnement du mode DIVE (Plongée) sont décrites ci-dessous:

#### **PLONGEE - ATTENTE DU DÉBUT DE LA PLONGÉE, PREDIVE (PRÉ PLONGÉE) (FIG. 7)**

Jusqu'à ce que le plongeur dépasse la profondeur de 1,5 mètres. Si l'AirLab n'arrive pas à détecter une profondeur d'au moins 1,5 m ou une pression de bouteille supérieure à 10 bar dans les 15 minutes qui suivent, il s'arrête.

#### **PLONGEE SANS DECOMPRESSION**

Quand la profondeur dépasse 1,5 m, la plongée débute et l'instrument commence à chronométrer la durée de la plongée. L'enregistrement des paramètres de la plongée en mémoire (Logbook) commence si cette phase se prolonge plus de 20 secondes. Les paramètres suivants sont affichés **(Fig. 8)**:

- profondeur actuelle (en "m" ou "ft");
- profondeur maximum atteinte;
- température (en °C ou °F);
- la durée d'immersion exprimée en minutes;
- capacité de la bouteille en litres ou cubic feet;
- pression de la bouteille en bar ou psi;
- consommation en litres/min;
- autonomie à la profondeur actuelle.

Si la plongée est dans la courbe de sécurité, c'est indiqué par le message -no dec - (no decompression). L'écran **(Fig. 8)** affiche alors le temps sans décompression restant avec le message "-min- " à la profondeur affichée repérée "-depth-"; quand le temps sans décompression et de 1 mn, une alarme sonore retentit indiquant que le plongeur est sur le point de sortir de la courbe de sécurité.

#### **PLONGÉE - PLONGÉE "AVEC PALIER"**

Si le plongeur ne remonte pas quand l'alarme ci-dessus se déclenche, l'Airlab commence à calculer une plongée avec palier de décompression repérable par l'apparition du message "dec" et l'alarme sonore. La valeur du temps de plongée sans décompression restant est remplacée par la profondeur [m] et la durée [min] du premier palier de décompression; en plus, la valeur [asc] time] donne le temps total de remontée **(Fig. 9)**; ces valeurs augmentent selon l'algorithm RGBM Mares-Wienke au fur et à mesure que la plongée continue.

Le temps de remontée est la somme des éléments suivants:

- La durée des différents paliers de décompression.
- Le temps nécessaire pour remonter à une vitesse moyenne de 10 m/min.
- Option palier profond.

L'Airlab vérifie aussi que les paliers de décompression sont correctement respectés: deux icônes indiquent graphiquement l'action que doit entreprendre le plongeur:

- 2 triangles: profondeur correcte du palier de décompression;
- Triangle vers le haut: le plongeur est en dessous de la profondeur du palier de décompression; il doit remonter;
- Triangle vers le bas: le plongeur est monté au-dessus de la profondeur du palier de décompression, il doit descendre!

#### **ATTENTION**

**Ne montez jamais au-dessus de la profondeur correcte du palier de décompression.**

Si le plongeur dépasse la profondeur du palier de décompression de plus de 30 cm, l'icône "triangle vers le bas" commence à clignoter; s'il la dépasse de plus d'un mètre, une alarme sonore s'ajoute à l'icône clignotante. Ces avertissements restent actifs jusqu'au retour aux conditions normales.

#### **ATTENTION**

**Quand les alarmes de violation de palier se déclenchent, le calcul de désaturation s'arrête; il reprend quand le plongeur retourne à la profondeur correcte du palier de décompression.**

Si le dépassement du palier de décompression excède 1 mètre et dure plus de 3 minutes, l'ordinateur bascule en mode Violation de palier. Dans ce cas, l'icône correspondante apparaît **(Fig. 10)**.

Si, après l'arrivée en surface, le plongeur tente une plongée successive,l'AIRLAB ne fonctionnera qu'en profondimètre (Mode Stop).

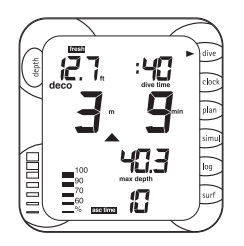

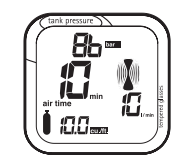

fig. 9

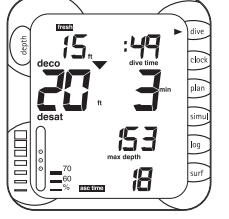

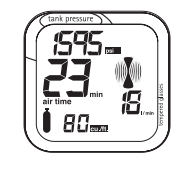

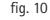

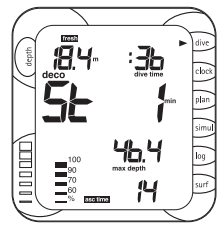

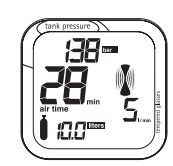

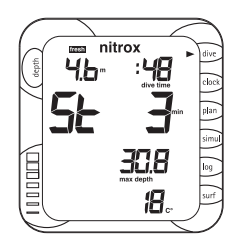

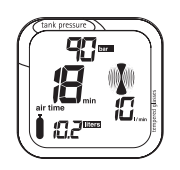

fig. 12

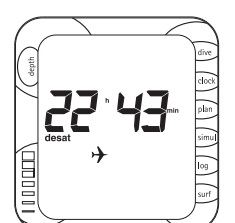

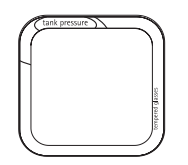

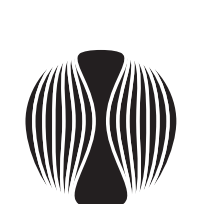

fig. 13

18

estare<br>Separa

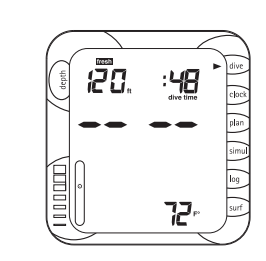

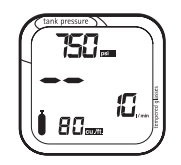

$$
fig.\;14
$$

fig. 16 fig. 17

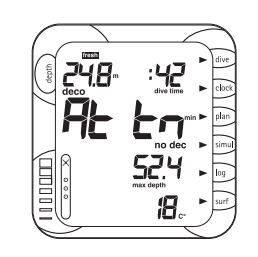

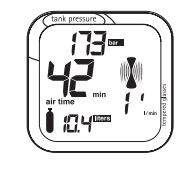

#### **PLONGÉE - PALIER PROFOND**

Pour réduire la probabilité de formation de noyaux de bulles critiques, l'Airlab indique un palier profond d'une minute en cas de plongée avec décompression ou proche de la décompression.

Quand le plongeur approche de la profondeur du palier profond, l'Airlab émet une alarme sonore et affiche le message "St 1min", **(Fig. 11)**.

La profondeur du palier profond est déterminée par un algorithme qui prend en compte la pression moyenne à laquelle le plongeur a été exposé pendant la plongée et la profondeur à laquelle il doit remonter pour tout palier de décompression.

#### **PLONGÉE - REMONTÉE**

Dès qu'il détecte une diminution de la profondeur, l'AIRLAB déclenche un algorithme de contôle de la vitesse de remontée. Il calcule la valeur de la vitesse de remontée en pourcentage de la valeur optimale de 10 m/mn.

Si cette valeur dépasse 60% de la valeur maximale autorisée, l'indicateur analogique de vitesse de remontée s'affiche.

Si le message "Slow" (Ralentir) apparaît, une alarme sonore retentit; elle persiste jusqu'à ce que la vitesse du plongeur diminue en dessous de 120%.

## **ATTENTION**

**Une vitesse de remontée excessive augmente le risque d'accident de décompression.**

Si la vitesse de remontée du plongeur est tellement rapide qu'elle déclenche l'alarme sonore, l'ordinateur commence à gérer une remontée incontrôlée.

Une remontée est considérée comme "incontrôlée" quand la vitesse de remontée maximum est dépassée (indicateur SLOW et alarme sonore) sur une distance qui représente au moins les 2/3 de la profondeur à laquelle l'alarme sonore s'est déclenchée.

Ce critère s'applique uniquement aux alarmes déclenchées en dessous de la profondeur de 12 mètres.

Si, en cas de remontée incontrôlée le plongeur effectue une plongée successive après avoir fait surface, l'Airlab ne fonctionnera qu'en mode profondimètre (mode Stop).

La fonction "STOP après remontée incontrôlée" peut être déconnectée en mode SET.

## **ATTENTION**

**La fonction ci-dessus est prévue pour des plongeurs très expérimentés qui prennent l'entière responsabilité des conséquences de la désactivation de la fonction qui bloque l'ordinateur en cas de remontée incontrôlée.**

#### **PLONGÉE - PALIER DE SÉCURITÉ**

Si la profondeur maximale d'une plongée dépasse 10 mètres un palier de sécurité "Safety Stop" est activé à la remontée; l'Airlab suggère alors un palier de sécurité de 3 minutes à une profondeur comprise entre 2.5 et 5 mètres en remplaçant le temps de plongée sans décompression de 99 mn par le message "St 3 min…2min…1min" **(Fig. 12)**. Si le plongeur sort de l'intervalle de profondeur mentionné ci-dessus, le temps sans décompression réapparaît sur l'écran et le

chronométrage du palier de sécurité s'interrompt. Quand le plongeur entre à nouveau dans l'intervalle de profondeur du palier de sécurité, le chronométrage du palier de sécurité reprend au point où il avait été abandonné. Si le plongeur retourne en dessous de 10 mètres, le chronométrage du palier de sécurité interrompu est abandonné et recommencera ultérieurement à partir de 3 minutes. Dans le cas de plongées avec paliers de décompression, l'ordinateur prolonge la durée du palier à 3 mètres de 3 minutes supplémentaires, affichant l'information du palier de sécurité comme décrit ci-dessus.

#### **CONSOMMATION**

La pression de la bouteille est mesurée chaque minute de façon à calculer la consommation du plongeur (en litres/minutes). Pour la rendre plus compréhensible, la valeur affichée fait abstraction de la pression ambiante. Par exemple, si en conditions normales un plongeur a une consommation de 15 l/min. en surface, à la profondeur de 10 m, sa consommation dans les mêmes conditions serait de 30 l/min. et, à la profondeur de 30 m, elle serait de 60 l/min. Bien qu'exactes, ces valeurs ne seraient pas évidentes du tout. En faisant abstraction de la profondeur, la valeur affichée donne au plongeur une indication directe de sa consommation. En se référant à l'exemple ci-dessus, l'ordinateur afficherait une consommation de 15 l/min. à toutes les profondeurs. La consommation est affichée de façon numérique et analogique (icône poumon, **Fig. 13)**.

#### **ALARMES HAUTE PRESSION**

Si la pression bouteille affichée est inférieure à 100 bar ou à la valeur choisie, les voyants jaunes clignotent.

Si la pression bouteille affichée est inférieure à 50 bar ou à la valeur choisie, les voyants rouges clignotent deux fois plus vite que les jaunes et une alarme sonore retentit.

#### **PLONGÉE - RETOUR À LA SURFACE**

Dès que la profondeur mesurée est inférieure à 1 m, la plongée s'interrompt et le temps d'immersion s'arrête. Si le plongeur ne redescend pas au-delà de 1.5 mètres (1.5m) dans les 3 minutes qui suivent, l'AIRLAB considère que la plongée est terminée et enregistre les informations dans la mémoire LogBook; sinon la plongée continue et l'AIRLAB reprend la mesure du temps de plongée.

L'écran montre **(Fig. 14)**:

- La durée de la plongée.
- La profondeur maximum.
- La consommation moyenne pendant la plongée.

Au bout de 3 minutes, l'Airlab passe du mode DIVE (Plongée) au mode OFF et affiche les données suivantes **(Fig. 15)**:

- L'icône de l'avion jusqu'à ce que le temps d'interdiction de vol arrive à zéro.
- Le temps de désaturation et l'icône correspondante jusqu'à ce que le temps de désaturation arrive à zéro.
- Toutes les icônes d'erreurs de comportement en plongée (violation de palier, remontée incontrôlée).

#### **ATTENTION**

**Ne prenez pas l'avion tant que l'icône d'interdiction de vol est affichée.**

#### **PLONGÉE - MODE STOP**

En cas de non-respect du palier ou de remontée incontrôlée, l'AIRLAB se vérouille et fonctionne uniquement comme un profondimètre lors de toutes les plongées suivantes. Cette information est affichée comme indiqué en **Fig. 16** et **Fig. 17**.

Si l'utilisateur essaie de plonger alors que l'ordinateur est en mode Stop, le profil sera tout de même enregistré en mémoire (Logbook).

Le mode Stop dure 24 heures. L'AIRLAB peut être dévérouillé en effaçant la mémoire de l'azote résiduel.

#### **ATTENTION**

**Cette option ne s'adresse quà des plongeurs hautement qualifiés. Les plongeurs qui effacent la mémoire de l'azote résiduel ne peuvent plus utiliser l'instrument pour des plongées successives. Après cette opération, ne plongez pas avec l'AIRLAB si vous avez déjà plongé dans les dernières 24 heures.**

## **PLONGÉE "NITROX"**

À cause du pourcentage plus faible d'azote dans le mélange respiratoire, la plongée aux mélanges enrichis en oxygène comporte un risque d'accident de décompression plus faible qu'avec de l'air comprimé. Cependant, la quantité plus élevée d'oxygène expose le plongeur aux dangers de toxicité de l'oxygène qui n'existent généralement pas dans la plongée loisir à l'air comprimé. L'AIRLAB mesure le temps de plongée et la profondeur et, en se basant sur le pourcentage d'oxygène entré dans la fonction SET, donne des indications permettant au plongeur de rester dans les limites de sécurité pour l'exposition à l'oxygène. Pour effectuer une plongée Nitrox, il est nécessaire de choisir l'option NITROX dans SET1.

#### **ATTENTION**

**Avant la plongée, vérifiez que les paramètres de plongée au Nitrox ont été correctement réglés: le pourcentage d'oxygène dans le mélange et la pression partielle d'oxygène qui détermine la profondeur maximum autorisée de la plongée.**

## **ATTENTION**

**N'utilisez pas de mélange respiratoire dont le % d'O2 dépasse 50%.**

## **ATTENTION**

**Un réglage correct du pourcentage d'oxygène dans le mélange respiratoire est indispensable pour assurer un affichage exact:**

- **- du temps de plongée restant sans décompression;**
- **- de la durée des paliers de décompression;**
- **- de l'alarme de dépassement de la PPO2 maximum autorisée.**

L'Airlab gère les plongées "Nitrox" d'une manière similaire aux plongées à l'air comprimé, avec les mêmes phases et procédures d'activation du mode

DIVE (Plongée). Les seules différences entre les plongées à l'air comprimé et au Nitrox concernent le contrôle des paramètres de plongée "Nitrox" critiques et l'affichage de ces paramètres en plus des paramètres de la plongée à l'air normale (ils sont décrits dans le chapitre précédent). Le chapitre suivant décrit les paramètres de plongée "Nitrox" critiques gérés par l'AIRLAB et les différences dans les configurations d'affichage.

## **ATTENTION**

**Avant de lire le chapitre "Plongée Nitrox", l'utilisateur est invité à lire soigneusement le chapitre "Plongée à l'air".**

#### **VÉRIFIER LES PARAMÈTRES DE PLONGÉE "NITROX" CRITIQUES**

#### **PRESSION PARTIELLE D'OXYGÈNE**

Quand le plongeur atteint la profondeur à laquelle la PPO<sub>2</sub> dépasse la valeur maximum autorisée saisie dans le réglage (SET) correspondant (de 1,2 à 1,6 ATM), une alarme se déclenche; elle se manifeste par:

- Un clignotement de l'indication de profondeur.
- Un signal sonore.

L'alarme dure jusqu'à ce que le plongeur remonte suffisamment pour que la pression partielle d'oxygène revienne dans des limites acceptables.

#### **EFFETS SUR LE SYSTEME NERVEUX CENTRAL**

La toxicité à l'oxygène est contrôlée au moyen d'un calcul CNS (système nerveux central) ce calcul est basé sur les limites d'exposition normalement admises. Cette toxicité s'exprime comme une valeur en pourcentage, le %CNS O2, qui va de 0% à 120%. La valeur du pourcentage de CNS O2 est indiquée sur l'écran. Quand elle dépasse 75%, une alarme se déclenche: la valeur de CNS affichée clignote.

Les **Fig. 18-21** montrent les données affichées pendant les diverses phases de la plongée.

## **MODE SURFACE**

#### **INTERVALLE SURFACE**

L'accès au mode SURF s'effectue de plusieurs façons: en appuyant sur le bouton <Mode> à partir du mode DIVE ou en appuyant sur le bouton <-> à partir du mode SET. L'AIRLAB afiche le mode SURF aussi longtemps que l'icône no-fly est actif.

Pour accéder au mode SURF, appuyer 2 secondes sur le bouton <Mode>.

• La durée de l'intervalle surface en heures et minutes s'affiche. En cas de plongée "Nitrox", la valeur du %CNS O2 **(Fig. 22)** est affiché.

Appuyez sur le bouton <-> pour afficher le temps de désaturation. Appuyez à nouveau sur le bouton <-> pour afficher le temps d'interdiction de vol. Appuyez encore une fois sur le bouton <-> pour revenir à l'intervalle surface. Appuyez sur le bouton <Mode> pour sortir du mode SURF et passer au mode SET.

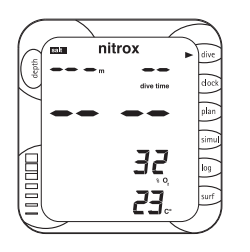

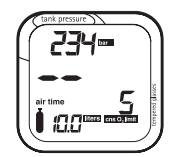

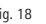

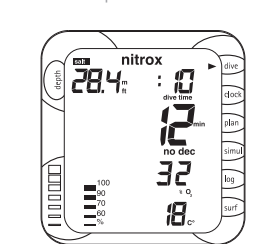

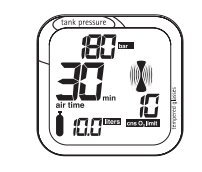

fig. 18 fig. 19

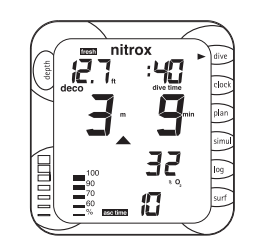

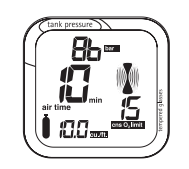

fig. 20

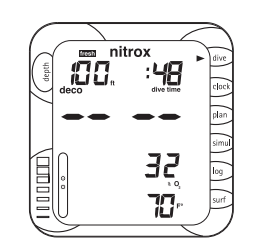

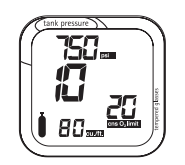

fig. 21

fig. 22

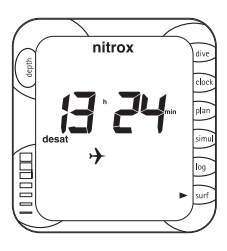

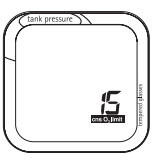

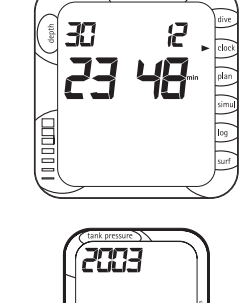

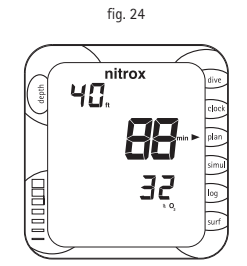

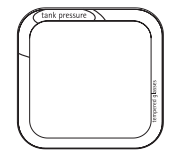

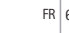

#### **RELATIONS ENTRE LE TEMPS DE DESATURATION ET LE TEMPS D'INTERDICTION DE VOL**

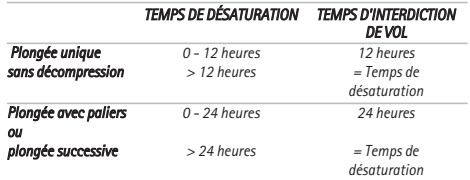

## **CALENDRIER ET HORLOGE**

L'accès au mode CLOCK s'effectue de plusieurs façons: en appuyant sur le bouton <Mode> à partir du mode SET ou en appuyant sur le bouton <-> à partir du mode PLAN.

L'écran **(Fig. 23)** affiche:

- L'année (4 chiffres).
- La date.
- Le mois.
- La date et l'heure (en format 24 h).

## **DÉFILEMENT DE LA COURBE DE SÉCURITÉ**

L'accès au mode PLAN s'effectue de plusieurs façons: en appuyant sur le bouton <Mode> à partir du mode CLOCK ou en appuyant sur le bouton <-> à partir du mode SIMUL.

Cette fonction vous permet de faire défiler la courbe de sécurité en prenant automatiquement en compte l'azote résiduel résultant de la plongée précédente. Si vous avez sélectionné une plongée "Nitrox", l'ordinateur prend aussi en compte le pourcentage d'O2 et les réglages de la PPO2 max. Pour accéder au mode PLAN, appuyez 2 secondes sur le bouton <Mode>.

Le défilement commence en appuyant sur le bouton <Mode>; l'ordinateur affiche alors **(Fig. 24)**:

- La profondeur.
- Le temps de plongée restant sans décompression exprimé en minutes.

Appuyez sur le bouton <-> et le relâcher de façon répétée pour augmenter la profondeur de trois mètres à chaque fois jusquà un maximum de 48 m. Pour chaque profondeur, l'écran affiche les temps de plongée sans décompression restants correspondants en minutes.

Si, par contre, vous appuyez simultanément sur les deux boutons, l'ordinateur sort du mode PLAN.

Si le mode "Nitrox" est actif, l'affichage indique le % d'O2.

La profondeur maximum autorisée varie en fonction des valeurs saisies pour le % d'O2 et la PPO2 maximum.

Si l'ordinateur est en "mode Stop", la fonction PLAN est déconnectée.

## **SIMULATEUR DE PLONGÉE**

L'accès au mode SIMUL s'effectue de plusieurs façons: en appuyant sur le bouton <Mode> à partir du mode PLAN ou en appuyant sur le bouton <-> à partir du mode LOG.

L'AIRLAB peut simuler des plongées en prenant en compte la saturation résiduelle actuelle du corps du plongeur. Dans le cas de plongées "Nitrox", la simulation prend aussi en compte les réglages du % d'O2 dans le mélange respiratoire et de la PPO2 maximum.

Si l'ordinateur est en "mode Stop", la fonction SIMUL est déconnectée. Pour accéder au mode SIMUL mode, appuyez 2 secondes sur le bouton <Mode>. Les phases du mode simulation sont:

#### **SIMUL - ATTENTE DU DÉBUT DE LA PLONGÉE**

Appuyez sur le bouton <-> pour commencer la simulation de la plongée.

#### **SIMUL - DIVE (PLONGÉE)**

Le temps de simulation défile 5 fois plus vite que le temps réel. En d'autres termes, une minute de temps simulé ne dure que 12 secondes réelles. L'AIRLAB affiche les paramètres dela même façon qu'en plongée réelle. Fonctions du bouton:

Chaque impulsion sur le bouton <-> permet de descendre d'un mètre. Donnez des impulsions successives pour descendre à une vitesse de 12 m/min. Une pression continue sur le bouton <-> permet de descendre à une vitesse de 24 m/min. En appuyant sur le bouton <Mode> il est possible de simuler une vitesse de remontée de 10 m/mn.

Appuyer simultanément sur <Mode> et <-> pour quitter le mode SIMUL.

#### **SIMUL - ARRIVÉE EN SURFACE**

Quand la profondeur est inférieure à un mètre, l'Airlab considère que le plongeur est en surface. L'écran affiche la profondeur maximum atteinte et la durée de la plongée simulée.

Appuyez sur le bouton <-> pour reprendre la plongée.

Appuyer simultanément sur <Mode> et <-> pour quitter le mode SIMUL.

#### **SIMUL - SURFACE**

A l'arrivée en surface après une plongée simulée, l'AIRLAB passe en mode surface et affiche l'intervalle surface. La valeur augmente rapidement parce que le temps de simulation s'écoule encore plus vite que dans le mode plongée (une seconde réelle = une minute d'intervalle surface simulé). Appuyez sur <Mode> pour basculer sur l'affichage du "temps de désaturation".

## **MÉMOIRE (LOGBOOK)**

Le mode mémoire (Logbook) vous permet d'examiner les données enregistrées lors des 50 dernières plongées, organisées comme les pages d'un carnet de plongée; le numéro 1 est affecté à la plongée la plus récente, 2 à la plongée précédente et ainsi de suite jusqu'à la plongée numéro 50. Pour les 50 plongées les plus récentes et pour une limite maximum d'environ 25 heures, il est possible d'examiner, un par un, les points de profil de chaque plongée enregistrée. Quand la mémoire (Logbook) est pleine et que l'utilisateur plonge à nouveau, la plongée la plus ancienne est effacée pour libérer de la mémoire à l'intention des nouvelles données.

88.8: 信号

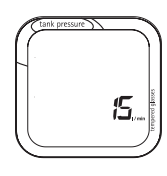

fig. 25

fig. 27

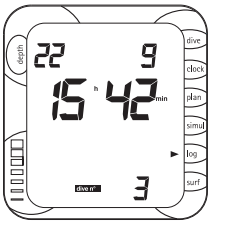

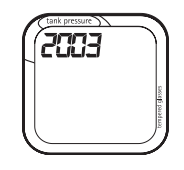

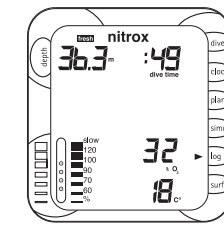

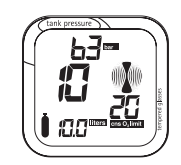

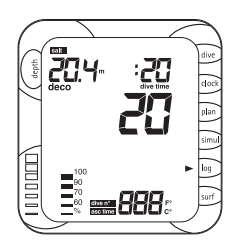

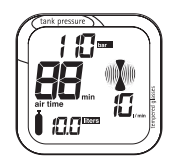

fig. 28

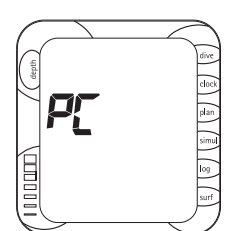

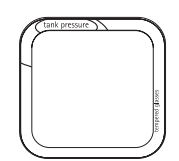

L'accès au mode LOGBOOK s'effectue de plusieurs façons: en appuyant sur le bouton <Mode> à partir du mode SIMUL ou en appuyant sur le bouton <-> à

partir du mode PC.

L'écran affiche les données historiques **(Fig. 25)**, c'est-à-dire:

- Le nombre total de plongées enregistrées;
- Le nombre total d'heures enregistrées.
- La profondeur maximum enregistrée
- La température la plus froide enregistrée.

Appuyez sur le bouton <Mode> environ 2 secondes: les plongées défilent. L'écran affiche les détails suivants de la plongée la plus récente **(Fig. 26)**:

- Numéro d'ordre de la plongée.
- Date et heure du début de la plongée.

Appuyez sur le bouton <Mode> pour faire défiler les plongées en mémoire. Appuyez sur le bouton <-> pour afficher la page 2 qui contient les détails résumés de la plongée actuellement sélectionnée. Ce sont **(Fig. 27)**:

- Type de plongée Air ou Nitrox.
- Eau: Fresh or Salt (eau douce ou eau salée).
- En cas de plongée Nitrox:
	- pourcentage d'O2.
	- réglage de CNS Max.
- La profondeur maximum enregistrée pendant la plongée.
- La durée totale de la plongée.
- •Erreurs de comportement en immersion
- Vitesse de remontée la plus rapide;
- Une violation d'un palier de décompression.
- L'icône "no deco" pour une plongée sans décompression.
- L'icône "deco" pour une plongée avec paliers de décompression.
- Température d'eau minimum
- •consommation moyenne
- capacité de la bouteille
- •pression de la bouteille en fin de plongée

Appuyez simultanément sur les boutons <Mode> et <-> pour quitter le mode mémoire (Logbook).

Appuyez sur le bouton <Mode> environ 2 secondes pour passer dans le mode d'examen du profil. Il y a trois manières de faire défiler les points de profil:

- Donnez une impulsion sur le bouton <Mode> pour faire défiler les points de profil, un par un.
- Appuyez sur le bouton <Mode> 2 secondes puis relâchez-le pour activer le défilement automatique des points de profil.
- Appuyez sur le bouton <Mode> et maintenez-le enfoncé pour activer un défilement automatique trois fois plus rapide que le précédent.

Pendant le défilement automatique des points de profil, appuyez sur <Mode> pour revenir au défilement contrôlé des points.

Pendant l'examen des points de profil, l'écran affiche les informations suivantes **(Fig. 28)**:

- La profondeur.
- L'intervalle (20 secondes) auquel la profondeur correspond.
- La vitesse de remontée, le cas échéant.
- Une violation d'un palier de décompression.
- pression de la bouteille.
- •consommation de la minute écoulée.
- information deco/no dec.

## **INTERFACE PC**

Avec une interface spécifique et un logiciel dédié sous Windows, il est possible de copier les données de la mémoire (Logbook) d'un Airlab sur un ordinateur personnel et de configurer les divers paramètres SET depuis un ordinateur personnel.

La communication entre l'Airlab et le PC est optique et s'effectue au moyen d'un port série RS232 du PC et de l'interface spécifique qui convertit les signaux optiques en signaux électriques et vice versa.

La procédure de transfert des données est la suivante:

Sélectionnez le mode PC **(Fig. 29)**. Dans cet état, la transmission est gérée par le programme d'interface qui tourne sur l'ordinateur personnel.

L'accès au mode PC s'effectue de plusieurs façons:

En appuyant sur le bouton <Mode> depuis le mode LOGBOOK (Mémoire).

En appuyant sur le bouton <-> depuis le mode OFF.

En appuyant sur le bouton <-> depuis le mode DIVE (Plongée).

# **FAQ (FOIRE AUX QUESTIONS)**

- Q: Si l'indicateur de niveau 1 de pile faible apparaît (c'est-à-dire que l'icône des piles s'affiche) pendant l'utilisation de l'ordinateur, par exemple pendant une plongée: combien de plongées puis-je encore faire avant de remplacer les piles?
- R: Le nombre de plongées qui peut être effectué avec la puissance résiduelle dépend de nombreux facteurs (utilisation du rétroéclairage, des alarmes visuelles et sonores, etc.), et, par conséquent, la durée des piles ne peut pas être déterminée à l'avance. Par mesure de sécurité, les piles doivent être remplacées avant d'entreprendre une autre plongée.
- Q: Si l'indicateur de niveau 1 de pile faible apparaît (c'est-à-dire l'icône de pile faible et une alarme sonore) quand l'ordinateur s'allume ou lorsqu'il <sup>n</sup>'a pas été utilisé pendant quelque temps, combien de plongées puis-je faire avant de remplacer les piles?
- R: Comme l'ordinateur n'a pas été utilisé pendant un certain temps, il est impossible de savoir quand le niveau des piles a baissé de manière significative. Remplacez les piles avant votre prochaine plongée.
- Q: Quand je remplace les piles, est-ce que je perds mes plongées enregistrées en mémoire (Logbook)?
- R: Non.
- Q: Quand je remplace les piles, est-ce que je perds les données de ma dernière plongée?
- R: Non, à condition de NE PAS remplacer les piles moins de 3 minutes après la fin de votre plongée.
- Q: Que se passe-t-il si je remplace les piles après une plongée mais avant le retour à zéro du temps de désaturation?
- R: Le calcul de désaturation des tissus s'arrêtera et, quand vous mettrez les nouvelles piles, les tissus seront complètement désaturés. N'utilisez pas l'ordinateur pendant au moins 24 heures.
- Q: Comment puis-je utiliser l'éclairage quand je suis en surface?

- R: À partir du mode DIVE (Plongée), appuyez sur le bouton <-> environ 2 secondes. L'éclairage s'allumera en mode temporisé.
- Q: Que se passe-t-il si je commence une plongée lorsque l'Airlab est éteint ou dans un autre mode que le mode DIVE (Plongée)?
- R: L'Airlab passera en mode DIVE (Plongée) et indiquera la profondeur correcte, soit automatiquement en moins de 30 secondes, soit immédiatement en appuyant sur les boutons.
- Q: Après remplacement des piles, l'écran s'allume et des nombres apparaissent. Que signifient-ils?
- R: Ils représentent le numéro de série.
- Q: Je veux modifier des fonctions de réglage, mais l'Airlab passe en mode DIVE (Plongée) automatiquement.
- R: Si l'AirLab est connecté à une bouteille ouverte ou si la bouteille est fermée mais que le flexible haute pression n'a pas été purgé, le contrôle automatique de la pression de la bouteille force l'AirLab a passer en mode dive. Fermez le robinet de la bouteille et purgez le flexible en appuyantsur le bouton de purge du deuxième étage du détendeur.

# **ENTRETIEN**

L'AIRLAB est un instrument particulièrement robuste conçu pour supporter sans problèmes les sollicitations habituelles de la pratique de la plongée. Cependant, il est recommandé d'en prendre soin comme il est de coutume pour un instrument de precision, d'éviter les chocs violents, les expositions prolongées au soleil ou le contact avec les objets accérés. L'entretien courant consiste à le rincer simplement à l'eau douce à la fin de chaque plongée. Si nécessaire, le laver avec un savon au pH neutre. Ne pas utiliser de détergents, d'alcool, d'esence ou d'aérosol.

Les boutons ne nécessitent pas d'entretien particulier: ne pas les lubrifier avec des huiles ou des aérosols.

En cas de mauvais fonctionnement, ne pas utiliser l'instrument en plongée et le faire contrôler par un centre de révision MARES agréé. Dans tous les cas, l'instrument doit être révisé par un centre de révision MARES agréé tous les 2 ans ou toutes les 100 plongées.

## **INSTRUCTIONS DE STOCKAGE**

Température de stockage: de -20 à +70° C.

Lors du remplacement du flexible, prendre soin de ne pas l'endommager en le pliant de façon excessive (Ø pas inférieur à 62,5 mm).

#### **INSTRUCTIONS DE TRANSPORT**

Aucune précaution particulière n'est nécessaire lors du transport. Il peut être transporté avec le reste de l' équipement, en prenant soin d'éviter les chocs.

#### **REMPLACEMENT DES PILES**

Le remplacement des piles est une opération très simple qui peut être effectuée directement par l'utilisateur. Ouvrez le couvercle étanche en le tournant d'un quart de tour dans le sens inverse des aiguilles d'une montre et remplacez les piles en prenant soin de les introduire en respectant la polarité. La polarité correcte est indiquée au dos de l'instrument.

Le compartiment des piles est étanche et ne communique pas avec le reste de l'instrument. En cas de fuite, séchez-le soigneusement pour éliminer toute trace d'humidité avant d'introduire de nouvelles piles.

Ne jetez pas les vieilles piles à la mer!

## **ATTENTION**

**POUR REFERMER LE COUVERCLE, L'INTRODUIRE D'ABORD COMPLÈTEMENT PUIS LE TOURNER D'UN QUART DE TOUR DANS LE SENS DES AIGUILLES D'UNE MONTRE. ATTENTION:**

**AVANT DE TOURNER LE COUVERCLE POUR LE VERROUILLER EN POSITION FERMÉE, S'ASSURER QU'IL A BIEN ÉTÉ INTRODUIT À FOND, EN BUTÉE SUR LE CORPS DE L'ORDINATEUR. APRÈS FERMETURE DU COMPARTIMENT PILE, REVÉRIFIER QUE LE COUVERCLE A ÉTÉ FERMÉ CORRECTEMENT ET QU'IL REPOSE PARFAITEMENT DANS SON LOGEMENT.**

## **ATTENTION**

**AVANT DE REFERMER LE COUVERCLE, VERIFIER QUE LE JOINT TORIQUE EST EN BONNE CONDITION ET CORRECTEMENT PLACE DANS LE COUVERCLE. S'ASSURER QU'IL EST PARFAITEMENT PROPRE ET LUBRIFIE D'UN LEGER FILM DE GRAISSE SILICONE.**

#### **ATTENTION**

**Ne remplacez pas les piles dans les 3 minutes qui suivent immédiatement une plongée. Si vous remplacez les piles trop tôt après la plongée, vous perdrez les données de cette plongée. Dans tous les cas, rappelez-vous que le remplacement des piles entraîne la perte des données concernant l'azote résiduel, le temps de désaturation et le temps d'interdiction de vol.**

**Il est donc conseillé de noter ces informations avant de remplacer les piles.**

**Ne remplacez pas les piles entre des plongées successives.**

#### **INSTRUCTIONS POUR CONNECTER L'AIRLAB AU FLEXIBLE HP**

L'AirLab est constitué de deux parties distinctes: l'ordinateur et le flexible haute pression qui sont reliées entre eux par un raccord rapide conçu et testé pour une pression de service de 300 bar. Le flexible doit être monté sur le premier étage du détendeur avant que ce dernier ne soit monté sur la bouteille: si cette opération est effectué alors que le détendeur est déjà sur la bouteille, s'assurer que le robinet de la bouteille est bien fermé et que l'ensemble n'est plus sous pression en appuyant surle bouton de purge du deuxième étage du détendeur.

## **ATTENTION**

**Tenter d'effectuer les opérations avec un ensemble sous pression peut entraîner des blessures graves.**

**Visser le raccord fileté 7/16" UNF à une sortie haute pression du premier étage du détendeur (vérifier dans le manuel du détendeur quelles sont les sorties haute pression) et serrer avec une clé à fourches (14 mm).**

#### **ATTENTION**

**L'AIRLAB ne peut être connecté et déconnecté du flexible haute pression qu'après la purge de l'ensemble détendeur. Par conséquent, si l'ordinateur est relié au premier étage d'un détendeur déjà monté sur une bouteille, purger l'ensemble comme indiqué précédemment. Pour connecter l'ordinateur au flexible, introduire à fond la partie mâle du raccord de l'ordinateur dans la partie femelle du raccord du flexible, la tourner dans le sens des aiguilles d'une montre jusqu'en butée et vérifier que la marque au dos de l'AIRLAB coïncide avec celle de la partie femelle du raccord rapide, voir Fig. 30 (ne pas utiliser d'outil pour verrouiller la partie mâle du raccord à l'AIRLAB).** 

#### **ATTENTION**

**Avant de mettre l'instrument sous pression, vérifiez que le raccord rapide est monté correctement.**

## **ATTENTION**

**Ne remplacer en aucun cas le flexible haute pression par un flexible d'un autre type; consultez votre revendeur ou Mares pout toute information concernant le type de flexible à utiliser.**

#### **INSTRUCTIONS DE MONTAGE DU COMPAS (OPTION VENDUE SÉPARÉMENT)**

Pour le montage du compas, voir **Fig. 31** et procéder comme suit:

- 1. Dévisser les 4 vis maintenant les deux coques de l'AIRLAB
- 2. Enlever la coque inférieure
- 3. Enlever la coque supérieure
- 4. Enlever le couvercle
- 5. Mettre le module compas
- 6. Remettre les coques inférieure et supérieure puis visser et serrer les 4 vis.

#### **ATTENTION**

**Eviter toute action qui pourrait endommager le gel de protection. Ne pas appuyer sur la surface, introduire d'objets tranchants, ou provoquer la séparation des parois. Tout dommage subi par le gel peut entraîner un mauvais fonctionement de l'instrument.**

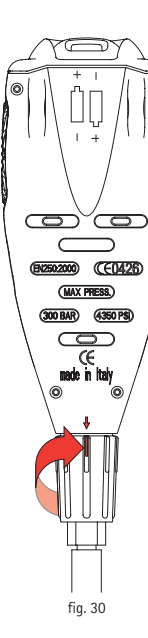

fig. 31

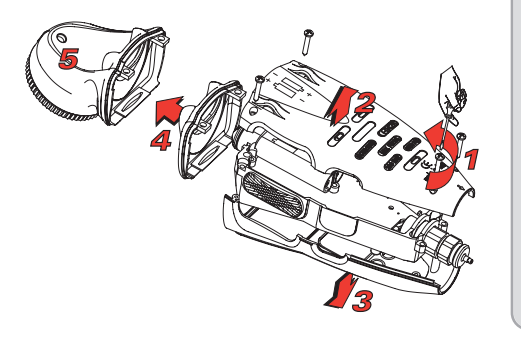

# **GARANTIE**

GARANTIE LIMITEE- Mares garantit ce produit à l'acheteur d'origine contre tout défaut de matériaux ou de main-d'œuvre, sous réserve d'une utilisation et d'un entretien normal, pour une période de deux ans à partir de la date d'achat. Toutes les garanties tacites, y compris et sans limitation, les garanties tacites de qualité marchande ou d'aptitude à une fin particulière, sont limitées à un an à partir de la date d'achat. Mares exclut toute autre garantie expresse ou implicite. Le recours de l'acheteur aux termes de cette garantie limitée ou de toute autre garantie tacite est limité à la réparation ou au remplacement de tout ou partie du produit à la discrétion de Mares.

Pour toute révision au titre de la garantie, l'acheteur doit retourner le produit Mares exclusivement au revendeur. Cette garantie limitée, comme toute garantie tacite, ne s'applique qu'aux produits Mares utilisés et révisés normalement et ne couvre pas les dommages consécutifs à une mauvaise utilisation, une modification, un démontage ou à une intervention non autorisée. Tous les produits Mares renvoyés au titre de la garantie doivent être accompagnés d'une preuve d'achat.

#### **VALIDATION DE LA GARANTIE:**

Pour valider la garantie, poster le certificat dûment rempli et portant le cachet du revendeur sous pli fermé à HTM SPORT S.p.A. (pour l'Italie) ou à l'importateur Mares du pays d'achat (voir liste en dernière page ou sur notre site web) dans les 10 jours qui suivent la date d'achat.

#### **LIMITATION DE RESPONSABILITÉ:**

Mares décline toute responsabilité en cas de dommages directs ou indirects, y compris et sans limitation, aux bien autres que le produit Mares, de privation de jouissance du produit Mares ou de tout autre bien, ou de toute perte financière. Certains Etats n'autorisent aucune limitation de la durée de la garantie tacite, les limitations ci-dessus peuvent donc ne pas vous concerner. Certains Etats n'autorisent pas l'exclusion ou la limitation des dommages directs ou indirects, la limitation ou l'exclusion ci-dessus peuvent donc ne pas vous concerner. Cette garantie limitée accorde des droits spécifiques mais d'autres peuvent s'y ajouter suivant la juridiction d'attribution.

#### **LA GARANTIE NE COUVRE PAS:**

- Les dommages causés par les infiltrations d'eau dues à une mauvaise utilisation (par exemple joint sale, compartiment piles mal fermé, etc.)
- rupture ou éraflure du boîtier, de la vitre ou de la sangle résultant de chocs ou de coups.
- bris ou rayure de la vitre.
- dommages résultant d'expositions excessives à des températures élevées

#### **COMMENT ACCÉDER AU CODE DU PRODUIT:**

Pour visualiser le code du produit, enlever les piles puis les remettre; après quelques secondes le numéro de série de l'instrument apparaît **(Fig. 32)**. Ce code, qui est dans l'exemple de la **figure 32** "**009735**", doit être noté sur le certificat de garantie à la fin de ce manuel.

Le numéro de série figure aussi sur l'emballage.

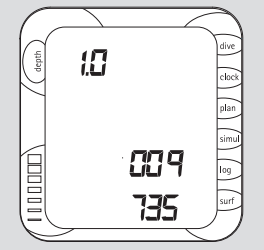

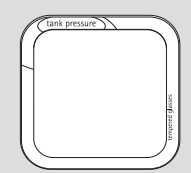

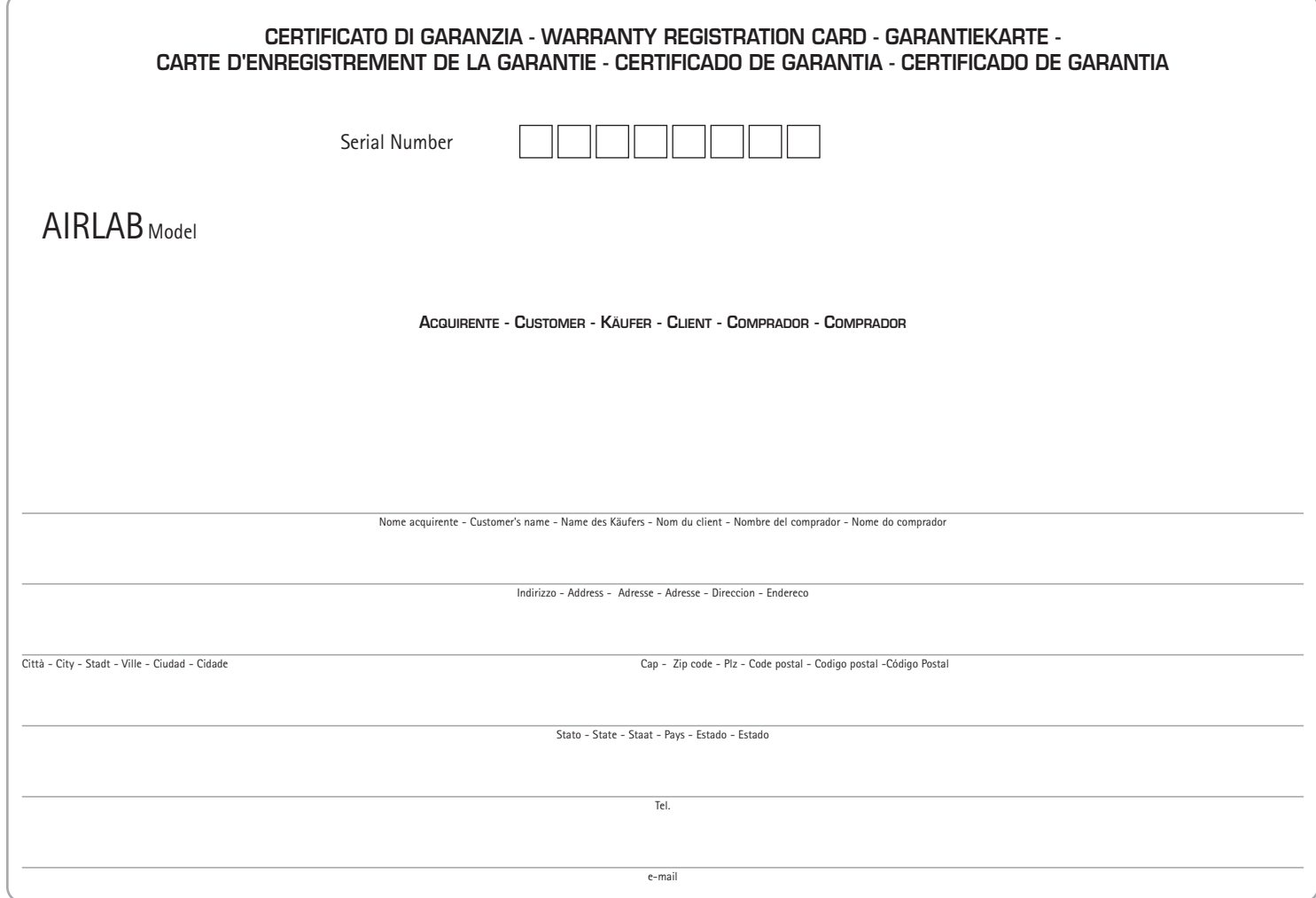

╬

## **CERTIFICATO DI GARANZIA - WARRANTY REGISTRATION CARD - GARANTIEKARTE - CARTE D'ENREGISTREMENT DE LA GARANTIE - CERTIFICADO DE GARANTIA - CERTIFICADO DE GARANTIA**

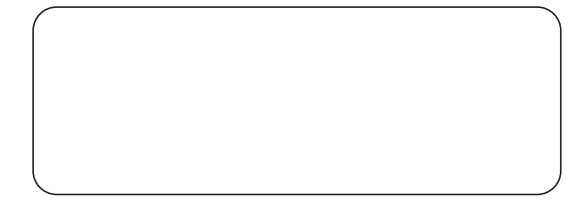

Punto Vendita - Store - Geschäft - Cachet du revendeur - Tienda - Loja

## **ITA**

Spedire in busta chiusa alla HTM SPORT S.p.A. completa del timbro del negoziante, entro 10 giorni della data di acquisto.

# **EN**

To validate the warranty, mail this certificate complete with vendor's stamp in a closed envelope to HTM SPORT S.p.A. for Italy or to the Mares distributor in the country of purchase (see the list at last page or visit our of the date of purchase.

Validating the warranty ensures you are kept up to date on Airlab and on other Mares products. Already under validation of warranty.

#### **G**

Um die Garantie in Kraft zu setzen, schicken Sie bitte die ausgefüllte und vom Verkäufer abgestempelte Garantiekarte innerhalb 10 Tagen nach dem Kauf in einem geschlossenen Umschlag an HTM SPORT S.p.A. (für Italien) oder a Vertretung des Landes, in dem das Produkt gekauft wurde (Anschriften siehe letzte Seite oder unsere Website).

#### **FR**

Pour valider la garantie, poster le certificat dûment rempli et portant le cachet du revendeur sous pli fermé à HTM SPORT S.p.A. (pour l'Italie) ou à l'importateur Mares du pays d'achat (voir liste en dernière page ou sur 10 jours qui suivent la date d'achat.

La validation de la garantie vous permet d'être informé sur la Airlab et les autres produits Mares.

#### **SP**

Para la validación de la garantía enviar este cupón en sobre cerrado a HTM SPORT S.p.A. con el sello del comerciante, dentro de 10 días a contar de la fecha de adquisición.

#### **PO**

Para validar a garantia, encaminhar este cupom num envelope fechado para HTM SPORT S.p.A. juntamente com o carimbo da loja, no prazo de 10 dias a contar da data de aquisição.

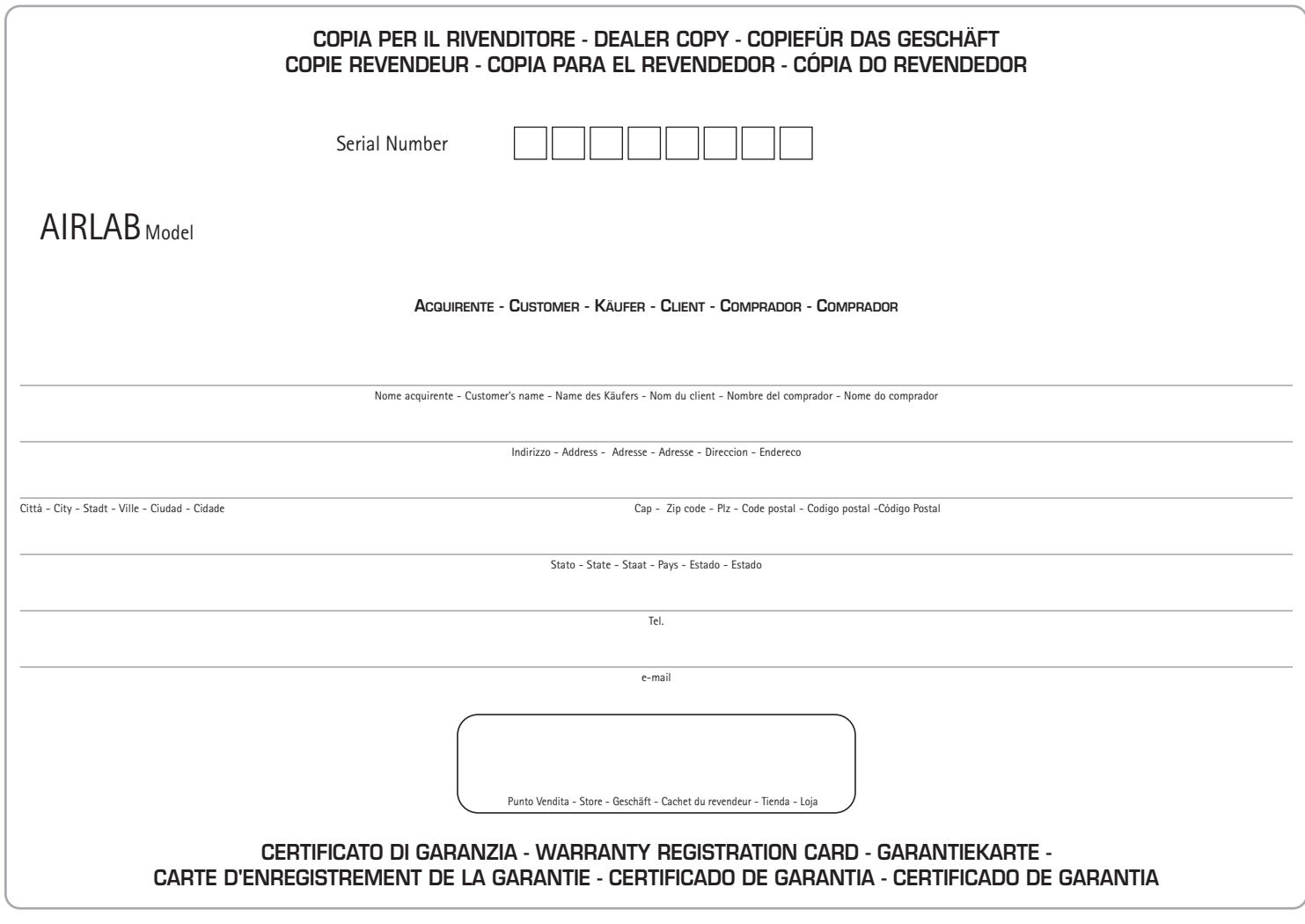

 $\frac{1}{2}$ 

## **MODALITÀ DI SPEDIZIONE**

Per usufruire della Garanzia il prodotto deve essere inviato alla HTM SPORT S.p.A. esclusivamente tramite il Rivenditore e deve essere accompagnato dallo scontrino fiscale o prova d'acquisto, da cui risulta la data d'acquisto.

Il prodotto deve essere accompagnato anche da questo certificato di garanzia, in mancanza del quale verranno addebitate sie le spese di manodopera che riparazione.

La spedizione deve essere effettuata in Porto Assegnato avendo cura di utilizzare un imballo sufficientemente protettivo.

La spedizione viene effettuata dalla HTM SPORT S.p.A. al rivenditore in Porto Franco e senza addebito alcuno se il malfunzionamento è riconosciuto quale difetto di fabbricazione. In caso contrario, HTM SPORT S.p.A. rispedisce in contrassegno al rivenditore il prodotto riparato, addebitando:

- spese di trasporto sostenute all'origine
- la manodopera
- valore dei componenti sostituiti

La HTM SPORT S.p.A. declina ogni responsabilità per danni e smarrimenti che dovessero verificarsi durante il trasporto.

## **RÉCLAMATION**

Pour toute réclamation au titre de cette garantie, le produit doit être renvoyé à HTM SPORT S.p.A. (pour l'Italie) ou à l'importateur Mares du pays d'achat exclusivement par l'intermédiaire du revendeur et doit être accompagné d'une copie de la facture portant la date d'achat.

Le produit renvoyé doit aussi être accompagné du certificat de garantie. S'il est manquant, les pièces et la main-d'oeuvre seront facturées au client.

Le produit doit être envoyé correctement affranchi dans un emballage offrant une protection adéquate. HTM SPORT S.p.A. retournera le produit réparé au revendeur sans frais s'il a été constaté que le problème était dû à un défaut de matériaux ou de main-d'oeuvre.

Par contre, si HTM SPORT S.p.A. estime que le dommage a pour origine l'une des conditions citées au paragraphe "Limitation de responsabilité," le produit sera retourné au revendeur contre remboursement avec facturation:

- de tous les frais de transport
- de la main-d'oeuvre
- des composants remplacés

HTM SPORT S.p.A. décline toute responsabilité concernant tout dommage ou perte durant le transport

#### **CLAIMS PROCEDURE**

For any claims under this :warranty, the product must be returned to HTM SPORT S.p.A. (for Italy) or to the Mares distributor in the country of purchase, exclusively through the Dealer and accompanied by a sales slip or proof of purchase showing the date of purchase.

The returned product must also be accompanied by the warranty certificate. In its absence, the customer will be charged for both repairs and labor.

The product must be sent postage prepaid, using adequate protective packing.

HTM SPORT S.p.A. will consign the repaired product to the Dealer, postage paid at no charge, if the problem was ascertained to be a defect in materials or workmanship.

However, if HTM SPORT S.p.A. deems that the damage was caused by any of the conditions listed under "Limitation of Liability," they will consign the repaired product to the Dealer with payment on delivery, and will charge for:

- all transport costs
- labor
- cost of the components replaced

HTM SPORT S.p.A. declines all responsibility for damage or loss occurring during transport.

## **MODALIDAD DE ENVÍO**

Para utilizar la garantía el producto debe ser enviado a HTM SPORT S.p.A. exclusivamente por el revendedor y debe ir acompañado por el resguardo fiscal o prueba de adquisición, donde resulta la fecha de adquisición.

El producto debe ir acompañado además por el presente certificado de garantía, a falta del cual se adeudarán los gastos de mano de obra y de reparación.

El envío debe efectuarse en Porte Asignado utilizando un embalaje suficientemente protector.

El envío es efectuado por HTM SPORT S.p.A. al detallista en Porte Franco y sin ningún cargo si el funcionamiento defectuoso es reconocido como defecto de fabricación. En caso contrario, HTM SPORT S.p.A. devuelve contrareembolso al revendedor el producto reparado, adeudando:

- todos los gastos de transporte sostenidos

- mano de obra
- valor de los componentes reemplazados

HTM SPORT S.p.A. rechaza cualquier responsabilidad por daños y extravíos que se hayan verificado durante el transporte.

## **INANSPRUCHNAHME DER GARANTIE**

Wenn Sie diese Garantie in Anspruch nehmen müssen, lassen Sie das Produkt vom Verkäufer an HTM SPORT S.p.A. (für Italien) oder an die Mares Vertretung des Landes, in dem das Produkt gekauft wurde, einschicken. Dem Produkt muss der Kassenzettel bzw. ein datierter Kaufbeleg beiliegen. Liegt dem zurückgesandten Produkt keine Garantiekarte bei, trägt der Kunde die Kosten für Ersatzteile und Arbeitszeit.

Das Produkt muss unter Vorauszahlung der Frachtkosten und in einer ausreichend schützenden Verpackung versandt werden. Wenn sich der Defekt tatsächlich als Material- oder Herstellungsfehler erweist, sendet HTM Sports S.p.A. das reparierte Produkt porto- und kostenfrei an den Händler zurück. Wenn hingegen von HTM Sports S.p.A. festgestellt wird, dass der Defekt auf die unter "Die Garantie unterliegt den folgenden Beschränkungen:" genannten Bedingungen zurückzuführen ist, wird das reparierte Produkt per Nachnahme an den Händler zurückgesandt, und es wird folgendes in Rechnung gestellt:

- sämtliche Transportkosten
- Arbeitszeit
- Ersatzteile

HTM Sports S.p.A. haftet nicht für Beschädigungen oder Verlust während des Transports.

#### **MODALIDADE DE ENTREGA**

Para usufruir da Garantia, o produto deve ser enviado para a HTM SPORT S.p.A. exclusivamente pelo Revendedor e deve ser acompanhado pela nota fiscal ou prova de compra onde conste a data de aquisição.

O certificado de garantia deve igualmente ser anexado ao produto, sem o qual serão debitadas as despesas relativas à mão de obra bem como o custo da reparação.

A entrega deve ser feita através de meio de transporte designado, utilizando uma embalagem devidamente protetora.

A entrega é feita pela HTM SPORT S.p.A. para o revendedor em um Porto Franco e sem qualquer encargo caso seja comprovado que o mau funcionamento for derivado de defeito de fabricação. Caso contrário, a HTM SPORT S.p.A. encaminhará ao revendedor o produto já reparado, debitando:

- todas as despesas relativas ao transporte
- mão de obra
- custo das peças substituídas

A HTM SPORT S.p.A. declina qualquer responsabilidade decorrente de perdas e danos que possam ocorrer durante o transporte.

 $\frac{1}{2}$ 

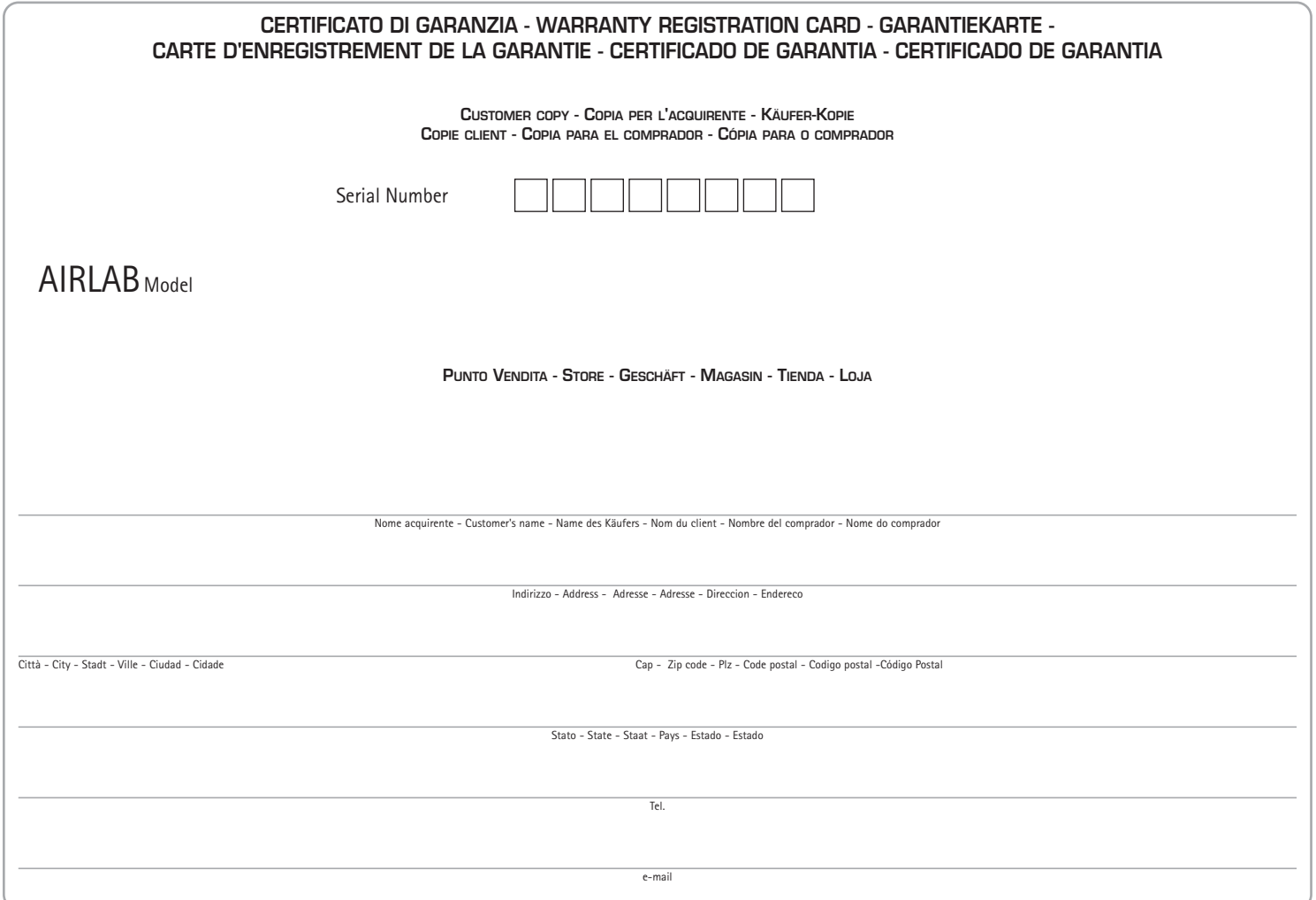

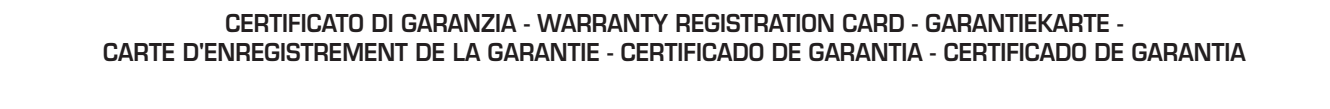

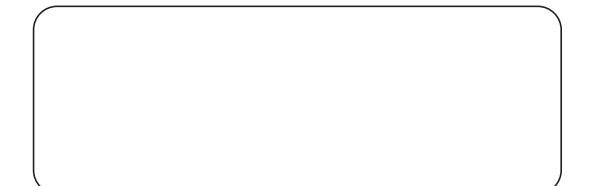

Punto Vendita - Store - Geschäft - Cachet du revendeur - Tienda - Loja

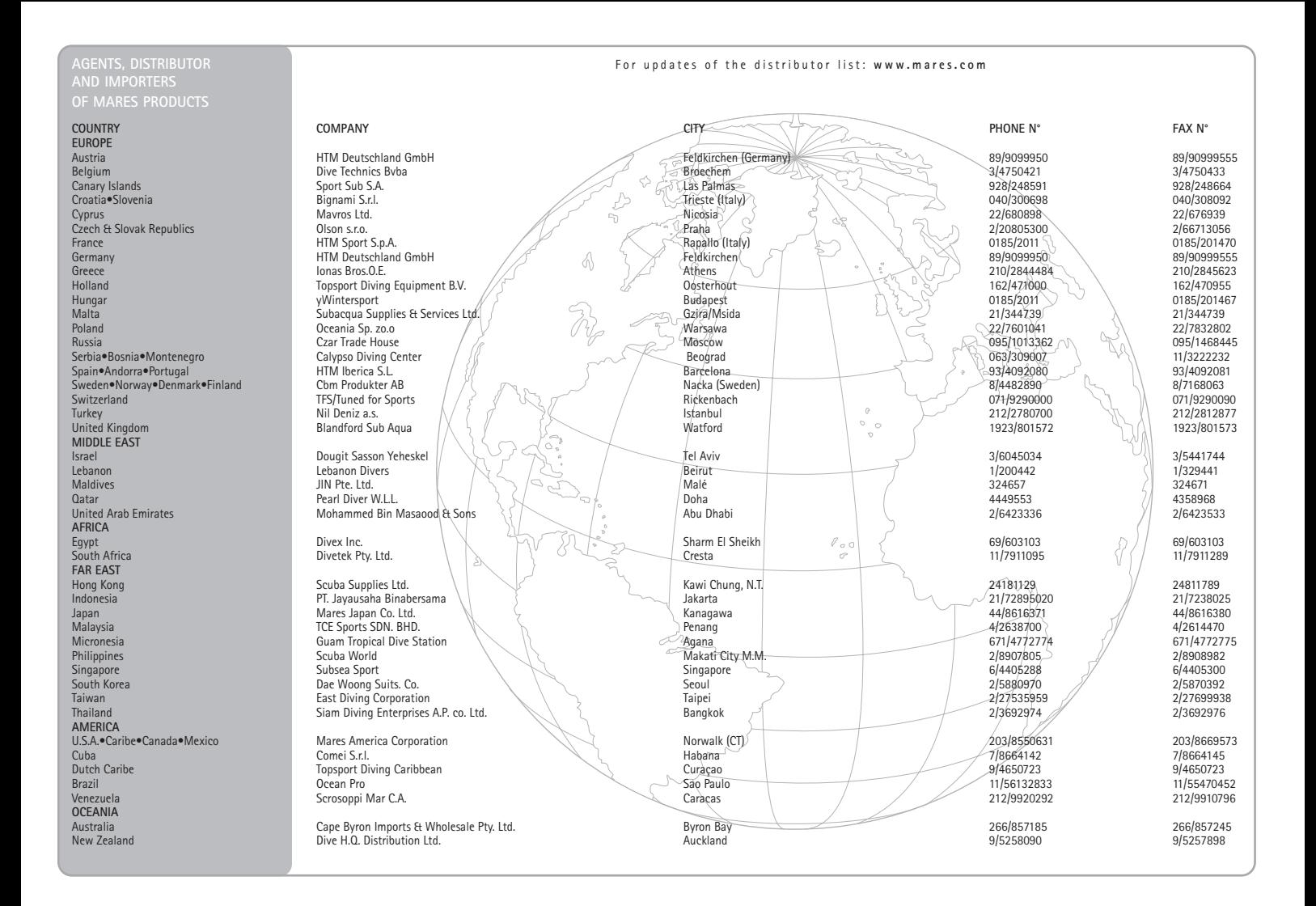

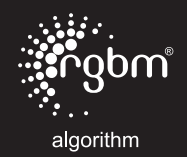

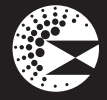

deep stop

# $C \in$

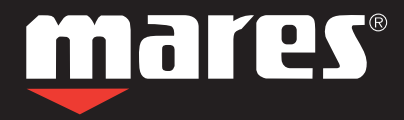

**HTM SPORT S.p.A. - Salita Bonsen, 4 - 16035 RAPALLO - ITALY - Ph. +39 01852011 - Fax +39 0185669984 www.mares.com**